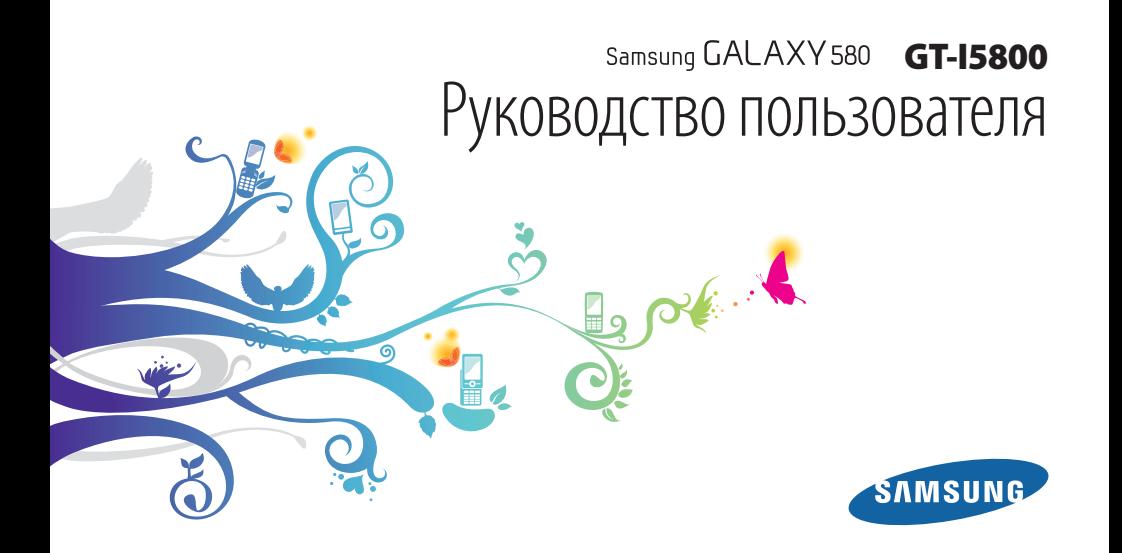

## **О данном руководстве**

Благодарим вас за покупку мобильного телефона Samsung. Он позволяет насладиться высококачественной мобильной связью и развлечениями на основе исключительных технологий и стандартов компании Samsung.

Данное руководство предназначено для знакомства с функциями и возможностями мобильного телефона.

- Внимательное прочтение руководства пользователя гарантирует правильную и безопасную работу с телефоном.
- Описания функций в этом руководстве основаны на стандартных настройках телефона.
- Сохраните данное руководство для получения справочных сведений в будущем.

## **Обозначения**

Перед началом работы ознакомьтесь с обозначениями, принятыми в данном руководстве.

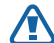

**Предупреждение** — ситуации, которые могут привести к получению травмы вами или кем-либо из окружающих

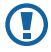

**Внимание** — ситуации, которые могут привести к повреждению устройства или другого оборудования

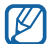

**Примечание** — примечания, советы или дополнительная информация

- ► **См.**  смотрите страницу с дополнительной информацией, например: ► с. 12 (означает «смотрите страницу 12»).
- → **Следующий шаг**  последовательность операций, которую надо воспроизвести для выполнения определенного действия; например: В режиме ожидания откройте список приложений и выберите пункт **Сообщения** → **Новое сообщение** (это означает, что в меню **Сообщения**, нужно выбрать подменю **Новое сообщение**).
	- [ ] **Квадратные скобки**  клавиши телефона, например: [О] (обозначает клавишу выключения).

## **Сведения об авторских правах**

Права на все технологии и изделия в составе данного устройства являются собственностью соответствующих владельцев.

- Данный телефон построен на платформе Android, основанной на ОС Linux; функциональность этой платформы можно расширить с помощью ПО на базе Java™.
- • Google™, Android Market™, Google Talk™, Google Mail™, Google Maps™ и YouTube™ являются торговыми марками компании Google, Inc.
- Bluetooth® является зарегистрированным товарным знаком Bluetooth SIG, Inc. во всем мире.
- Oracle и Java являются зарегистрированными торговыми марками компании Oracle и/или ее дочерних компаний. Остальные авторские права и товарные знаки являются собственностью их владельцев.
- Windows Media Player® является зарегистрированной торговой маркой Microsoft Corporation.
- $SCO$  зарегистрированный товарный знак SRS Labs. Inc. Технологии WOW HD используются по лицензии SRS Labs, Inc.
- Wi-Fi®, сертифицированный логотип Wi-Fi и логотип Wi-Fi являются зарегистрированными товарными знаками Wi-Fi Alliance.
- DivX®, DivX Certified® и связанные логотипы являются товарными знаками компании DivX, Inc. и используются по лицензии. Защищено одним или несколькими из нижеприведенных патентов США: 7295673; 7460668; 7515710; 7519274

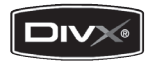

• Остальные авторские права и товарные знаки являются собственностью их владельцев.

# Gdina

# **CE01680**

#### **ВИДЕО В ФОРМАТЕ DIVX**

DivX® – это цифровой формат видео, разработанный компанией DivX, Inc. Данное устройство официально сертифицировано компанией DivX® и может воспроизводить видео в формате DivX. Дополнительные сведения и программные средства для преобразования видеофайлов в формат DivX см. по адресу: www.divx.com.

Данное устройство имеет сертификат DivX Certified и может воспроизводить видео в формате DivX с разрешением до 320x240.

#### **ВИДЕО ПО ЗАПРОСУ В ФОРМАТЕ DIVX**

Данное устройство имеет сертификат DivX Certified® и может воспроизводить содержимое DivX Video-on-Demand (VOD – видео по запросу). Чтобы воспроизводить такое содержимое, это устройство должно быть зарегистрировано. Для регистрации устройства получите регистрационный код, используя раздел DivX VOD в меню настройки устройства, обратитесь на сайт [vod.divx.com](http://vod.divx.com) и укажите полученный код.

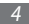

## **Содержание**

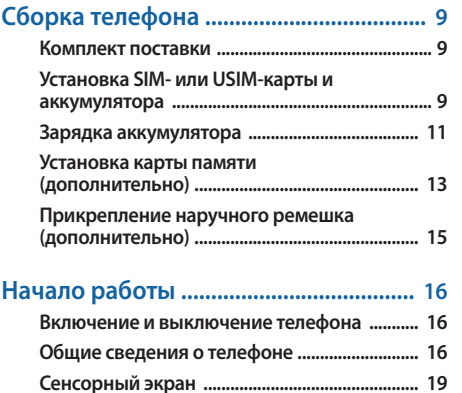

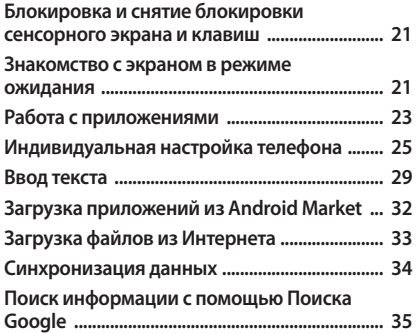

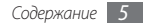

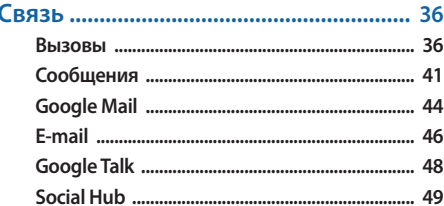

#### 

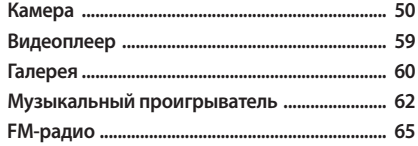

#### 

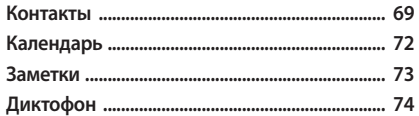

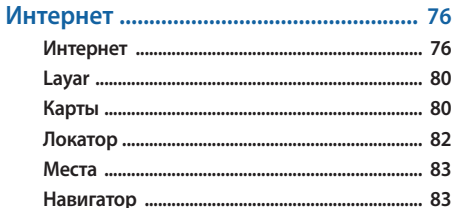

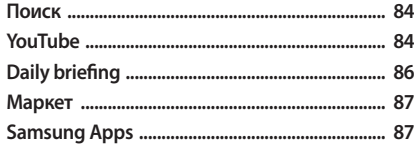

#### Возможности передачи данных ....... 88

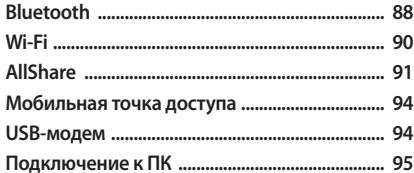

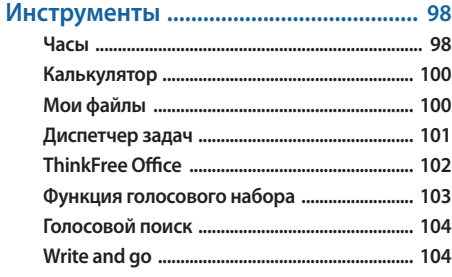

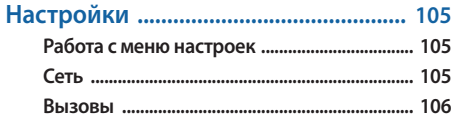

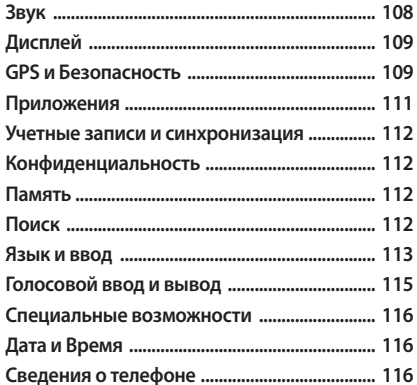

Устранение неполадок ....................... 117 Меры предосторожности ................. 123

Алфавитный указатель ...................... 134

## <span id="page-8-0"></span>**Сборка телефона**

## **Комплект поставки**

В комплект поставки продукта входят:

- • мобильный телефон;
- аккумулятор;
- зарядное устройство;
- • руководство пользователя.

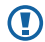

Применяйте только рекомендованное компанией Samsung программное обеспечение. Гарантия производителя не распространяется на повреждения или неисправности в работе телефона, возникшие в результате использования пиратского или нелегального программного обеспечения.

- - • Комплект поставки телефона может отличаться от указанного в зависимости от программного обеспечения и аксессуаров, доступных в данном регионе и поставляемых оператором мобильной связи.
	- • Дополнительные аксессуары можно приобрести у местных дилеров компании Samsung.
	- • Рекомендуется использовать с телефоном аксессуары, входящие в комплект поставки.
	- • Аксессуары, не входящие в комплект поставки, могут быть несовместимы с данным телефоном.

## **Установка SIM- или USIM-карты и аккумулятора**

При заключении договора об оказании услуг мобильной связи вы получаете SIM-карту, которой присвоен определенный PIN-код. Кроме того, на SIM-карте хранится информация о дополнительных услугах. Чтобы пользоваться услугами UMTS и HSDPA, необходимо приобрести универсальный модуль идентификации абонента (USIMкарту).

Чтобы установить SIM- или USIM-карту и аккумулятор, выполните указанные ниже действия.

- *1* Если телефон включен, нажмите и удерживайте клавишу [<sup>(</sup>0], затем выберите пункт Выключение телефона, чтобы выключить его.
- *2* Снимите крышку аккумулятора.

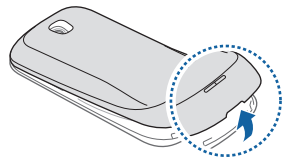

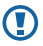

Соблюдайте осторожность, чтобы не поранить пальцы при снятии крышки.

*3* Вставьте SIM- или USIM-карту.

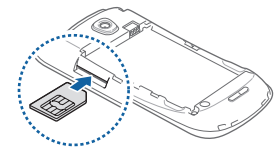

- SIM- или USIM-карту следует устанавливать в телефон золотистыми контактами вверх.
	- Когда SIM- или USIM-карта не установлена, можно использовать функции телефона, не требующие подключения к сети, и некоторые функции меню.
	- Не вставляйте карту памяти в разъем для SIM- или USIM-карты.

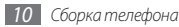

#### <span id="page-10-0"></span>*4* Вставьте аккумулятор.

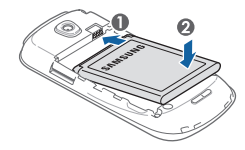

*5* Закройте крышку аккумулятора.

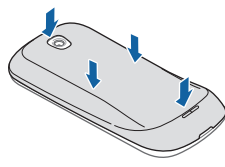

## **Зарядка аккумулятора**

Перед первым использованием телефона необходимо зарядить аккумулятор.

Телефон можно зарядить как с помощью зарядного устройства, так и подключив его к ПК посредством кабеля для передачи данных.

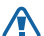

Используйте только зарядные устройства и кабели, одобренные компанией Samsung. Несовместимые зарядные устройства и кабели могут привести к взрыву аккумулятора или повреждению вашего телефона.

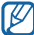

Когда уровень заряда аккумулятора низок, издается звуковой сигнал и выводится сообщение о том, что аккумулятор разряжен. Значок принимает вид пустого аккумулятора и изменяет свой цвет на красный. Если уровень заряда аккумулятора слишком низкий, телефон автоматически выключается. Чтобы включить телефон, необходимо зарядить аккумулятор.

#### › **Зарядка с помощью зарядного устройства**

- *1* Откройте крышку многофункционального разъема, расположенного в верхней части телефона.
- *2* Вставьте в разъем соответствующий конец провода зарядного устройства.

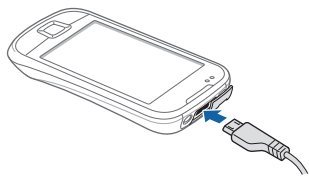

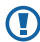

Неправильное подключение зарядного устройства может стать причиной серьезных повреждений телефона. Гарантия не распространяется на любые повреждения, возникшие в результате неправильного использования телефона и аксессуаров.

- *3* Подключите зарядное устройство к сети переменного тока.
	- Во время зарядки аккумулятора можно пользоваться телефоном, но процесс зарядки при этом замедляется.
		- Во время зарядки телефона сенсорный экран может не реагировать на касания. Это происходит из-за нестабильного источника питания. В таком случае отключите зарядное устройство от телефона.
		- • Во время зарядки телефон может нагреваться. Это нормальное явление, которое никак не скажется на сроке службы или производительности вашего устройства.
		- • Если аккумулятор не заряжается должным образом, обратитесь в сервисный центр Samsung.
- *4* Когда аккумулятор полностью зарядится, отсоедините зарядное устройство сначала от телефона, затем от электросети.
	- Перед извлечением аккумулятора необходимо отсоединить зарядное устройство. В противном случае телефон может быть поврежден.

<span id="page-12-0"></span>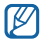

В целях экономии электроэнергии вынимайте из розетки зарядное устройство, если оно не используется. Зарядное устройство не оснащено выключателем питания, поэтому его нужно вынимать из розетки, чтобы прервать процесс зарядки планшета. При использовании зарядное устройство должно плотно прилегать к розетке.

#### › **Зарядка с помощью кабеля для передачи данных**

Перед зарядкой телефона убедитесь, что ПК включен.

- *1* Откройте крышку многофункционального разъема, расположенного в верхней части телефона.
- *2* Подключите один конец (микро-USB) кабеля для передачи данных к многофункциональному разъему.
- *3* Подключите второй конец кабеля для передачи данных к порту USB на ПК.

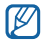

Перед началом зарядки телефона может пройти некоторое время. Это зависит от типа используемого кабеля для передачи данных.

*4* Когда аккумулятор полностью зарядится (значок аккумулятора станет заполненным), отключите кабель для передачи данных сначала от телефона, затем от ПК.

## **Установка карты памяти (дополнительно)**

Для хранения большого количества мультимедийных файлов установите в телефон карту памяти. Телефон поддерживает карты памяти microSD™ и microSDHC™ с максимальной емкостью 32 Гб (в зависимости от изготовителя и типа карты).

Компания Samsung обеспечивает поддержку промышленных стандартов для карт памяти; тем не менее, карты некоторых производителей могут быть несовместимы с телефоном. Использование несовместимой карты памяти может повредить телефон, саму карту или данные, хранящиеся на ней.

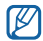

Телефон поддерживает только файловую систему FAT. Если вставить карту памяти с отличной от FAT файловой системой, появится запрос на форматирование карты.

- • Частые стирание и запись данных сокращают срок службы карты.
- При установке карты памяти файлы, содержащиеся на ней, будут находиться в папке /mnt/sdcard.
- *1* Снимите крышку аккумулятора.
- *2* Вставьте карту памяти золотистыми контактами вверх.

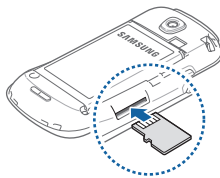

*3* Осторожно нажмите на карту до щелчка.

- *4* Закройте крышку аккумулятора.
	- *14 Сборка телефона*

#### › **Извлечение карты памяти**

Чтобы избежать потери данных, отключите карту памяти перед ее извлечением.

- *1* В режиме ожидания выберите пункт **Прилож.** <sup>→</sup> **Настройки** → **Память** → **Отключить карту памяти** → **Да**.
- *2* Снимите крышку аккумулятора.
- *3* Аккуратно нажмите на карту, чтобы фиксатор открылся.
- *4* Извлеките карту памяти из разъема.
- *5* Уберите карту памяти.
- *6* Закройте крышку аккумулятора.
	- Не извлекайте карту памяти при передаче и получении данных, так как это может привести к потере данных и/или повреждению карты или телефона.

#### <span id="page-14-0"></span>› **Форматирование карты памяти**

После форматирования на ПК карты памяти могут неправильно работать при установке в телефон. Поэтому форматируйте карты памяти только с помощью телефона.

В режиме ожидания выберите пункт **Прилож.** → **Настройки** → **Память** → **Отключить карту памяти** → **Да** → **Форматировать карту памяти** → **Форматировать карту памяти** → **Удалить все**.

Перед форматированием карты памяти рекомендуется создать резервную копию всех важных данных, хранящихся в памяти телефона. Гарантия производителя не распространяется на потерю данных, произошедшую из-за действий пользователя.

### **Прикрепление наручного ремешка (дополнительно)**

- *1* Снимите крышку аккумулятора.
- *2* Проденьте ремешок в специальное отверстие и зацепите за небольшой выступ.

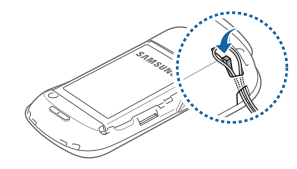

*3* Закройте крышку аккумулятора.

## <span id="page-15-0"></span>**Начало работы**

## **Включение и выключение телефона**

Чтобы включить телефон, нажмите и удерживайте клавишу [ ]. Телефон подключится к сети автоматически.

При первом включении телефона коснитесь значка Android на дисплее и следуйте инструкциям, чтобы подготовить телефон к использованию.

Чтобы выключить телефон, нажмите и удерживайте клавишу [  $[0]$ , затем выберите пункт Выключение телефона.

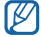

- • Следуйте всем требованиям предупреждающих табличек и указаниям персонала в тех местах, где запрещено использование беспроводных устройств, например в самолете или в больнице.
- Чтобы использовать несетевые функции телефона, переключитесь в автономный режим. Нажмите и удерживайте клавишу [Ф], затем выберите пункт **Автономный режим**.

## **Общие сведения о телефоне**

› **Внешний вид телефона**

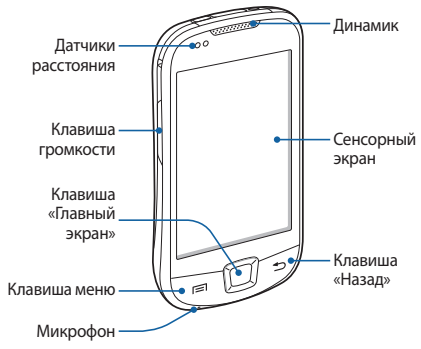

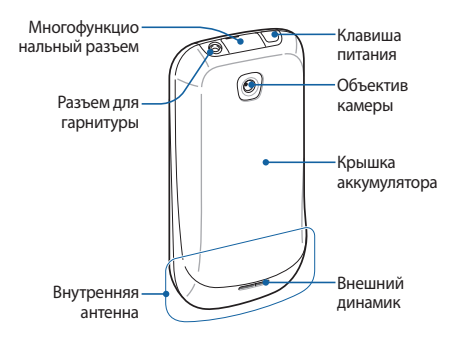

## › **Клавиши**

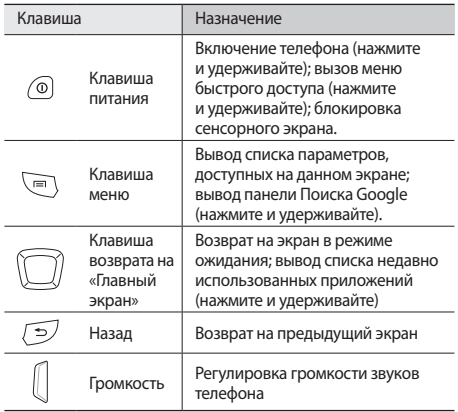

## **> Значки состояния**<br> **(77)** <sup>Значки, отображаемы</sup>

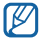

Значки, отображаемые на дисплее, могут различаться в зависимости от страны или оператора мобильной связи.

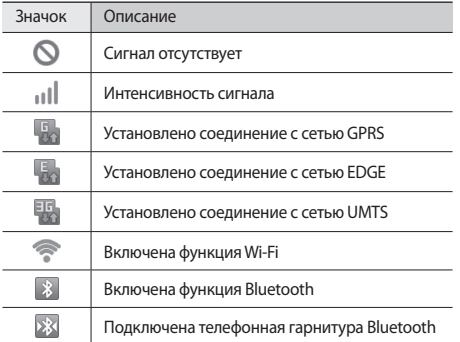

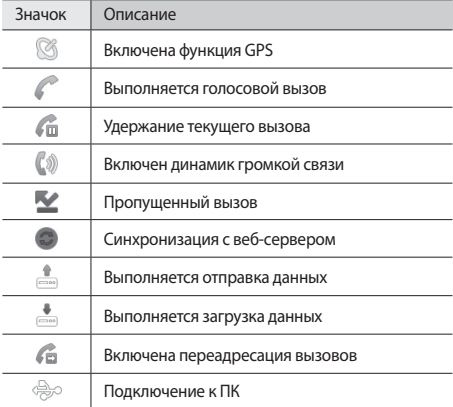

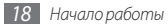

<span id="page-18-0"></span>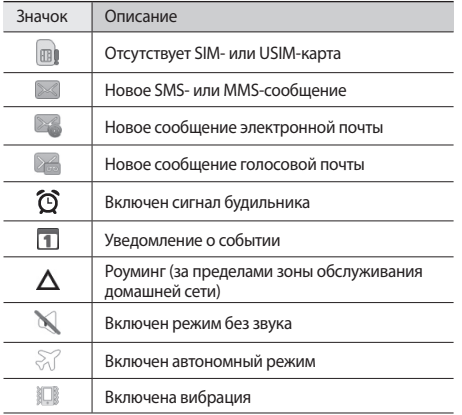

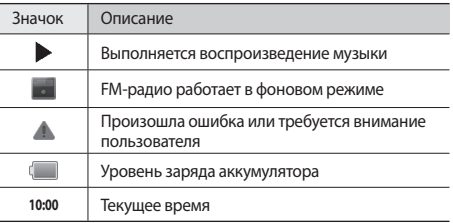

## **Сенсорный экран**

Сенсорный экран телефона позволяет с легкостью выбирать элементы и выполнять различные функции. В этом разделе описаны основные действия, необходимые для работы с сенсорным экраном.

Не используйте острые предметы для работы с сенсорным экраном: на его поверхности могут появиться царапины.

- • Следите за тем, чтобы сенсорный экран не соприкасался с электронными устройствами. Возникающие при этом электростатические разряды могут привести к неправильной работе сенсорного экрана или выходу его из строя.
- Не допускайте попадания жидкости на сенсорный экран. Повышенная влажность и попадание жидкости могут стать причиной неправильной работы сенсорного экрана.
- 
- Для удобства работы с сенсорным экраном удалите с него защитную пленку.
- • На сенсорный экран телефона нанесено покрытие, чувствительное к слабым электрическим зарядам, которые исходят от тела человека, поэтому лучше всего работать с сенсорным экраном непосредственно с помощью пальцев рук. Сенсорный экран может не реагировать на прикосновения острых предметов, таких как стилус и ручка.

Работать с сенсорным экраном можно следующими способами.

- Касание. Одним прикосновением выбираются пункты или параметры меню, а также запускаются приложения.
- Касание и удерживание. Выберите и удерживайте элемент в течение двух секунд, чтобы вызвать всплывающее меню.
- • Прокрутка. Прикоснитесь к экрану и прокрутите изображение вверх, вниз, вправо или влево, чтобы выбрать элементы в списке.
- • Перетаскивание. Прикоснитесь к экрану и удерживайте выбранный элемент, а затем перетащите его по экрану.
- • Двойное касание. Быстрое двойное прикосновение к экрану позволяет изменить масштаб при просмотре фотографий или веб-страниц.
	- Если телефон не используется в течение определенного времени, сенсорный экран выключается. Чтобы включить его, нажмите любую клавишу.
		- Также можно настроить время подсветки сенсорного экрана. В режиме ожидания откройте список приложений и выберите пункт **Настройки** → **Дисплей** → **Тайм-аут экрана**.

## <span id="page-20-0"></span>**Блокировка и снятие блокировки сенсорного экрана и клавиш**

Сенсорный экран и клавиатуру можно заблокировать, чтобы предотвратить последствия случайного нажатия клавиш.

Чтобы заблокировать сенсорный экран и клавиши, нажмите клавишу [Ф]. Для разблокировки включите экран, нажав любую клавишу, и слегка коснитесь серого окошка пальцем.

## **Знакомство с экраном в режиме ожидания**

Этот экран появляется, если телефон находится в режиме ожидания. На нем можно посмотреть состояние телефона и получить доступ к приложениям.

На экране в режиме ожидания расположено несколько панелей. Переходите влево или вправо, чтобы переключаться между панелями. Можно также выбрать точку в верхней части экрана, чтобы сразу перейти к соответствующей панели экрана в режиме ожидания.

#### › **Добавление элементов на экран в режиме ожидания**

Можно выполнить индивидуальную настройку экрана в режиме ожидания, добавив на него ссылки на приложения или элементы приложений, а также виджеты или папки. Чтобы сделать это, выполните следующие действия.

Нажмите клавишу [ **I = 1** → Добавить или нажмите и удерживайте пустую область на экране в режиме ожидания.

#### *2* Выберите категорию элемента и элемент.

- **Виджеты**: добавление виджетов на экран в режиме ожидания.
- • **Горячие клавиши**: добавление ссылок на такие элементы, как приложения, закладки и контакты.
- • **Папки**: создание новой папки или добавление папки для контактов.
- • **Обои**: выбор фонового изображения.

#### › **Перемещение элементов на экран в режиме ожидания**

- *1* Чтобы переместить элемент, нажмите и удерживайте его.
- *2* Когда он увеличится, перетащите его в нужное место на экране.

#### › **Удаление элементов с экрана в режиме ожидания**

*1* Выберите и удерживайте элемент.

Элемент увеличится, и в области приложений появится значок корзины, обозначающий область корзины в нижней части экрана в режиме ожидания.

- *2* Перетащите элемент в корзину.
- *3* Когда элемент станет красным, отпустите его.

### › **Панель ссылок**

В режиме ожидания или во время использования приложения коснитесь области индикаторов и переместите палец вниз, чтобы открыть панель ссылок. Можно включить или отключить функции беспроводного подключения и открыть список уведомлений (например, о сообщениях, вызовах, событиях или состоянии обработки). Чтобы скрыть список, перетащите его нижнюю часть вверх.

На панели ссылок можно использовать следующие функции.

- • **Wi-Fi**: включение и выключение функции WLAN ► с. [90](#page-89-1).
- • **Bluetooth**: включение и выключение беспроводной связи Bluetooth ► с. [88](#page-87-1).
- • **GPS**: включение и выключение функции GPS.
- • **Звук**: включение и выключение профиля «Без звука».
- • **Автоповорот**: включение и выключение функции автоповорота.

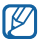

Доступные параметры могут различаться в зависимости от региона или оператора мобильной связи.

#### <span id="page-22-0"></span>› **Добавление и удаление панелей с экрана в режиме ожидания**

Чтобы упорядочить виджеты, на экран в режиме ожидания можно добавлять панели или удалять их.

- **В режиме ожидания нажмите клавишу [**  $\equiv$  **1 → Изменить.**
- Выберите пункт **О**, чтобы добавить панель, или перетащите панель в корзину внизу экрана, чтобы удалить панель.
- Нажмите клавишу [<sup>5</sup>].

## **Работа с приложениями**

Чтобы получить доступ к приложениям телефона, выполните следующие действия.

- *1* Для доступа к списку приложений из режима ожидания выберите пункт **Прилож.**
- *2* Перейдите влево или вправо, чтобы выбрать другой экран приложения.

Можно также выбрать точку в верхней части экрана, чтобы сразу перейти к экрану главного меню.

*3* Выберите приложение.

- Для использования приложений Google необходимо иметь учетную запись. Если у вас нет учетной записи Google, ее необходимо создать.
	- Чтобы добавить ссылку на приложение, нажмите и удерживайте значок приложения в списке приложений. Можно переместить значок в нужное место на экране в режиме ожидания.
- *4* Нажмите клавишу [ ], чтобы вернуться к предыдущему экрану; нажмите клавишу возврата на «Главный экран», чтобы вернуться на экран в режиме ожидания.
- 

Телефон оснащен встроенным датчиком движения, позволяющим определить его ориентацию. Если перевернуть телефон во время использования какой-либо функции, экран автоматически сменит ориентацию на альбомную. Чтобы отключить функцию автоматического изменения ориентации, выберите пункт **Настройки** → **Дисплей** → **Автоматический поворот экрана**.

## › **Упорядочение приложений**

Можно упорядочить приложения в списке приложений, изменив порядок их расположения или сгруппировав их по категориям.

- **Откройте список приложений и нажмите клавишу [** $\equiv$ **]** → **Изменить**.
- *2* Выберите и удерживайте значок приложения.
- *3* Перетащите приложение в нужное место.
	- Значок приложения можно переместить на другой экран режима меню. Часто используемые приложения можно расположить рядом с пунктом **Домой**.
- *4* Нажмите клавишу [ ] <sup>→</sup> **Сохранить**.

#### › **Переход к недавно использованным приложениям**

- *1* Нажмите и удерживайте клавишу возврата на «Главный экран», чтобы открыть список недавно использованных приложений.
- *2* Выберите нужное приложение.

## › **Диспетчер задач**

На телефоне установлена многозадачная операционная система, позволяющая запускать несколько приложений одновременно. Однако одновременная работа нескольких приложений может стать причиной зависания, остановки, неполадок с памятью или повышенного энергопотребления. Чтобы избежать этих проблем, завершайте работу ненужных программ с помощью диспетчера задач.

*1* В режиме ожидания откройте список приложений и выберите пункт **Диспетчер задач** → **Активные приложения**.

Появится список выполняемых приложений.

*2* Чтобы закрыть приложение, выберите пункт **Заверш**. Чтобы закрыть все работающие приложения, выберите пункт **Зав.все**.

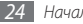

## <span id="page-24-0"></span>**Индивидуальная настройка телефона**

Используйте все возможности телефона, настроив его в соответствии со своими предпочтениями.

#### › **Установка текущего времени и даты**

- *1* В режиме ожидания откройте список приложений и выберите пункт **Настройки** → **Дата и Время**.
- *2* Задайте дату и время, а также измените другие параметры.

#### › **Включение и выключение тональных звуков**

В режиме ожидания откройте список приложений и выберите пункт **Настройки** → **Звук** → **Звук при нажатии**.

#### › **Регулировка громкости звонка**

Чтобы отрегулировать громкость звонка, нажмите клавишу громкости вверх или вниз.

## › **Включение профиля «Без звука»**

Чтобы выключить или включить звук телефона, выполните одно из следующих действий.

- В режиме ожидания откройте список приложений и выберите пункт **Телефон** → **Набор**, затем коснитесь и удерживайте значок **#**.
- В режиме ожидания нажмите и удерживайте клавишу  $[①]$ , затем выберите пункт **Профиль "Без звука"**.

### › **Выбор мелодии вызова**

- *1* В режиме ожидания откройте список приложений и выберите пункт **Настройки** → **Звук** → **Мелодия вызова**.
- *2* Выберите мелодию в списке, а затем пункт **Да**.

#### › **Включение анимации для переключения между приложениями**

В режиме ожидания откройте список приложений и выберите пункт **Настройки** → **Дисплей** → **Анимация** → **Часть анимации** или **Вся анимация**.

#### › **Установка обоев для экрана в режиме ожидания**

- В режиме ожидания нажмите клавишу [ **I = 1** → Обои → укажите параметр.
- *2* Выберите изображение.
- *3* Выберите пункт **Сохранить** или **Установить обои**.

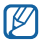

Компания Samsung не несет ответственности за использование изображений и обоев, поставляемых вместе с телефоном.

#### › **Регулировка яркости дисплея**

- *1* В режиме ожидания откройте список приложений и выберите пункт **Настройки** → **Дисплей** → **Яркость**.
- *2* Для настройки уровня яркости перетащите ползунок.
- *3* Выберите пункт **Да**.

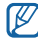

Уровень яркости дисплея влияет на количество потребляемого телефоном заряда аккумулятора.

### › **Блокировка экрана**

Можно защитить телефон от нежелательного использования, заблокировав экран с помощью рисунка разблокировки или пароля.

- - После настройки блокировки экрана телефон будет запрашивать рисунок или пароль при каждом включении.
	- Если вы забыли PIN-код или пароль, обратитесь в сервисный центр Samsung. Перед обращением в сервисный центр Samsung рекомендуется создать резервную копию всех важных данных, хранящихся в памяти телефона.
	- Компания Samsung не несет ответственности за утерю паролей или конфиденциальной информации и иной ущерб, если они вызваны незаконным использованием какого-либо ПО.

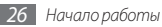

#### **Создание рисунка разблокировки**

- *1* В режиме ожидания откройте список приложений и выберите пункт **Настройки** → **GPS и Безопасность** → **Задать блокировку экрана** → **Рисунок**.
- *2* Ознакомьтесь с инструкциями и образцами рисунков на экране, а затем выберите пункт **Далее** (при необходимости).
- *3* Создайте рисунок, соединив пальцем минимум четыре точки.
- *4* Выберите пункт **Продолжить**.
- *5* Повторите рисунок для подтверждения.
- *6* Выберите пункт **Подтвердить**.

#### **Создание PIN-кода разблокировки экрана**

*1* В режиме ожидания откройте список приложений и выберите пункт **Настройки** → **GPS и Безопасность** → **Задать блокировку экрана** → **PIN**.

- *2* Введите цифровой PIN-код и выберите пункт **Продолжить**.
- *3* Введите PIN-код еще раз и выберите пункт **OK**.

#### **Создание пароля разблокировки экрана**

- *1* В режиме ожидания откройте список приложений и выберите пункт **Настройки** → **GPS и Безопасность** → **Задать блокировку экрана** → **Пароль**.
- *2* Введите алфавитно-цифровой пароль и выберите пункт **Продолжить**.
- *3* Введите пароль еще раз и выберите пункт **OK**.

## › **Блокировка SIM- или USIM-карты**

Можно заблокировать телефон с помощью PIN-кода, поставляемого с SIM- или USIM-картой.

*1* В режиме ожидания откройте список приложений и выберите пункт **Настройки** → **GPS и Безопасность** → **Настройка блокировки SIM-карты** → **Блокировка SIM-карты**.

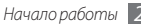

#### *2* Введите PIN-код и выберите пункт **Да**.

После активирования этой функции потребуется вводить PIN-код при каждом включении телефона.

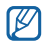

- При многократном вводе ошибочного PIN-кода SIM- или USIM-карта блокируется. В этом случае необходимо ввести ключ разблокировки PIN-кода (PUK), чтобы разблокировать SIM- или USIM-карту.
- Если SIM- или USIM-карта заблокируется после ввода ошибочного PUK, необходимо обратиться к оператору мобильной связи для ее разблокировки.

#### › **Включение функции оповещения о смене SIM-карты**

При обнаружении новой SIM- или USIM-карты функция оповещения о смене SIM-карты автоматически отправляет контактный номер указанным получателям. Благодаря этой функции можно обнаружить и вернуть утерянный телефон. Чтобы воспользоваться функцией удаленного управления телефоном по сети, необходимо создать учетную запись Samsung.

- *1* В режиме ожидания откройте список приложений и выберите пункт **Настройки** → **GPS и Безопасность** → **Настройка оповещения**.
- *2* Введите пароль и выберите пункт **Да**.
- *3* Введите адрес электронной почты и пароль для учетной записи Samsung, затем выберите пункт **Вход**.

Чтобы создать учетную запись Samsung, выберите пункт **Регистрация**.

*4* Ознакомьтесь с условиями соглашения и выберите пункт **Принять**.

- *5* Введите номер телефона, включая код страны (с символом **«+»**).
- *6* Укажите имя отправителя.
- <span id="page-28-0"></span>*7* Введите текстовое сообщение, которое будет отправлено получателям.
- *8* Выберите пункт **Сохранить**.

## **Ввод текста**

Ввод текста осуществляется либо с помощью символов на клавиатуре, либо от руки на сенсорном экране.

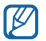

Для некоторых языков ввод текста не поддерживается. Для ввода текста необходимо изменить язык ввода на один из поддерживаемых языков. ► с. 113

## › **Изменение типа клавиатуры**

При необходимости тип клавиатуры можно изменить. Нажмите и удерживайте поле ввода текста и в[ыбе](#page-112-1)рите пункт **Режим ввода** → тип клавиатуры (Swype или Samsung).

#### › **Ввод текста с помощью клавиатуры Swype**

- *1* Прикоснитесь к первой букве слова и, не отрывая палец, переместите его к следующей букве.
- *2* Продолжайте до тех пор, пока слово не будет набрано.

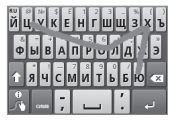

- *3* Уберите палец с последней буквы. Слово будет вставлено в поле ввода текста.
- *4* Повторите шаги 1–3, чтобы ввести текст полностью. Коснитесь и удержите букву, чтобы ввести соответствующий дополнительный символ.

Можно также использовать следующие клавиши.

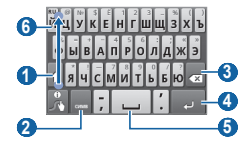

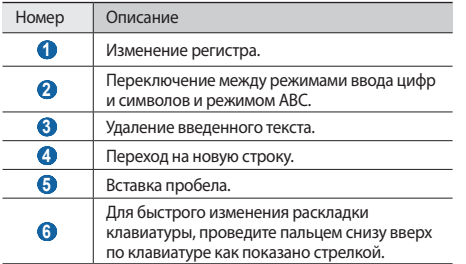

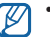

- Чтобы скрыть клавиатуру Swype, нажмите клавишу  $\Box$
- Чтобы просмотреть справку по использованию клавиатуры Swype, выберите пункт .

#### › **Ввод текста с помощью клавиатуры Samsung**

- Выберите пункт **•••• Типы клавиатуры в книжной ориентации** и выберите способ ввода текста. Можно выбрать один из типов клавиатуры (QWERTY или традиционная) либо рукописного ввода.
- *2* Введите текст, нажимая соответствующие алфавитноцифровые клавиши или рисуя символы на экране.

Можно также использовать следующие клавиши.

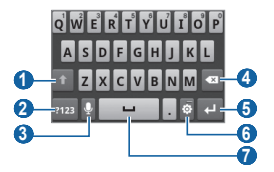

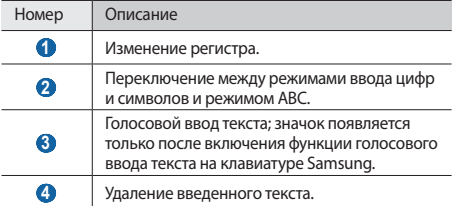

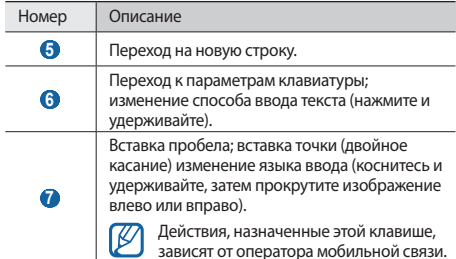

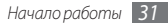

## <span id="page-31-0"></span>› **Копирование и вставка текста**

При вводе текста можно воспользоваться функцией копирования и вставки текста в другие приложения.

- *1* Переместите курсор в нужное положение.
- *2* Выберите и удерживайте поле ввода текста.
- *3* Выберите пункт **Выделить текст** из списка параметров.
- *4* Прикоснитесь к концу копируемого текста.
- *5* Выберите и удерживайте выделенный текст.
- *6* Выберите пункт **Копировать** для копирования или пункт **Вырезать**, чтобы вырезать текст в буфер обмена.
- *7* Перейдите в другое приложение, а затем выберите и удерживайте поле ввода текста.
- *8* Выберите пункт **Вставить**, чтобы вставить текст из буфера обмена в поле ввода текста.

## **Загрузка приложений из Android Market**

Поскольку ОС телефона основана на платформе Android, его функциональность можно расширить за счет загружаемых приложений. С помощью Android Market можно легко и быстро подключиться к магазину загружаемых игр и приложений.

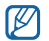

- Эта функция может быть недоступна в зависимости от региона или оператора мобильной связи.
- Пользовательские файлы загруженных приложений будут сохранены во встроенную память.

#### › **Установка приложения**

- *1* В режиме ожидания откройте список приложений и выберите пункт **Маркет**.
- *2* Когда появится экран соглашения, выберите пункт **Принять**, чтобы принять его условия.
- <span id="page-32-0"></span>*3* Выберите категорию приложения → приложение.
- *4* Выберите пункт **Установить** для бесплатных приложений или **Купить** для платных.

Если выбран пункт **Установить**, приложение начнет загружаться.

Если выбран пункт **Купить**, необходимо ввести сведения о кредитной карте. Следуйте инструкциям на экране.

## › **Удаление приложения**

- *1* На главном экране Android Market нажмите клавишу  $| \equiv | \rightarrow 3$ агрузки.
- *2* Выберите приложение, подлежащее удалению.
- *3* Выберите пункт **Удалить** <sup>→</sup> **OK**.

## **Загрузка файлов из Интернета**

Загружаемые из Интернета файлы или веб-приложения сохраняются на карте памяти.

- 
- В файлах, загружаемых из Интернета, могут содержаться вирусы, способные повредить устройство. Чтобы снизить риск заражения вирусами, для загрузки файлов используйте надежные источники.
- 
- Некоторые медиафайлы в целях соблюдения авторских прав защищены системой управления цифровыми правами (DRM). Эта защита не позволяет загружать, копировать, изменять или передавать некоторые файлы.

Чтобы загрузить файлы из Интернета, выполните следующие действия.

- *1* В режиме ожидания откройте список приложений и выберите пункт **Интернет**.
- *2* Найдите нужный файл или приложение и загрузите его.

<span id="page-33-0"></span>Чтобы устанавливать приложения, загруженные из источника, отличного от Android Market, необходимо выбрать пункт **Настройки** → **Приложения** → **Неизвестные источники**.

## **Синхронизация данных**

Можно синхронизировать данные с различными вебсерверами, а также создавать резервную копию данных и восстанавливать их.

По завершении синхронизации телефон остается подключенным к сети. Если данные на веб-сервере будут изменены, обновленная информация появится на телефоне и начнется автоматическая синхронизация, и наоборот.

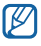

Эта функция может быть недоступна в зависимости от региона или оператора мобильной связи.

#### › **Настройка учетной записи на сервере**

- *1* В режиме ожидания откройте список приложений и выберите пункт **Настройки** → **Учетные записи и синхронизация**.
- *2* Выберите пункт **Добавить аккаунт** <sup>→</sup> тип учетной записи.
- *3* Выполните настройку учетной записи, следуя указаниям на экране.

Чтобы получить доступ к соцсетям, таким как Facebook или MySpace, введите имя пользователя и пароль и выберите пункт **Вход**.

#### › **Автоматическая синхронизация**

- *1* В режиме ожидания откройте список приложений и выберите пункт **Настройки** → **Учетные записи и синхронизация**.
- *2* Выберите пункт **Автосинхронизация**.
- <span id="page-34-0"></span>*3* Выберите учетную запись.
- *4* Выберите приложения, которые требуется синхронизировать.

Чтобы исключить приложения из автоматической синхронизации, снимите флажки рядом с ними.

## › **Ручная синхронизация данных**

- *1* В режиме ожидания откройте список приложений и выберите пункт **Настройки** → **Учетные записи и синхронизация**.
- *2* Выберите учетную запись.
- Нажмите клавишу [ **I = 1** → Синхронизировать сейчас. Телефон начнет синхронизацию выбранных данных.

## **Поиск информации с помощью Поиска Google**

С помощью Поиска Google можно осуществлять поиск информации в Интернете, а также поиск по приложениям и файлам.

*1* В режиме ожидания нажмите и удерживайте клавишу  $[$   $\equiv$   $]$ 

На экране в режиме ожидания появится панель Поиска Google.

*2* Введите ключевое слово и выберите пункт **OK**.

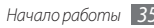

## <span id="page-35-0"></span>**Связь**

## **Вызовы**

В этом разделе описано, как выполнять вызовы и отвечать на них, используя доступные во время разговора функции, а также как настраивать и использовать смежные функции.

#### › **Выполнение вызова или ответ на вызов**

Выполнить, пр инять, завершить или отклонить вызов можно с помощью клавиш или сенсорного экрана.

#### **Выполнение вызова**

- *1* В режиме ожидания откройте список приложений и выберите пункт **Телефон** → **Набор**, а затем введите код страны и номер телефона.
- *2* Чтобы выполнить вызов, выберите значок .
- Во время вызова сенсорный экран телефона автоматически блокируется во избежание случайного ввода.
- *3* Для завершения вызова выберите пункт **Завершить**.
	- • Номера часто вызываемых абонентов можно сохранить в телефонной книге. ► с. [69.](#page-68-1)
		- Чтобы быстро перейти к журналу последних вызовов, выберите пункт **Телефон** → **Журналы**.

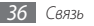
#### **Ответ на вызов**

При входящем вызове перетаскивайте значок  $\curvearrowright$  вправо до тех пор, пока не появится пункт **Принять**.

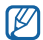

Чтобы выключить мелодию входящего вызова, нажмите и удерживайте клавишу громкости.

*2* Для завершения вызова выберите пункт **Завершить**.

#### **Отклонение вызова**

При входящем вызове перетаскивайте значок в влево до тех пор, пока не появится пункт **Отказ**. Вызывающий абонент услышит сигнал занятой линии.

Чтобы отправить сообщение при отклонении вызова, выберите пункт **Отклонить и отправить сообщение**.

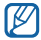

Чтобы изменить текст сообщения, выберите пункт **Настройки** → **Вызовы** → **Все вызовы** → **Отклонить вызов и отправить сообщение**.

#### **Международные вызовы**

- *1* В режиме ожидания откройте список приложений и выберите пункт **Телефон** → **Набор**, а затем выберите и удерживайте значок **0**, чтобы вставить символ **+**.
- *2* Введите полный номер (код страны, код города и телефонный номер), затем выберите значок  $\blacksquare$ , чтобы набрать номер.

#### › **Использование гарнитуры**

Подключив гарнитуру к телефону, можно отвечать на вызовы.

- Чтобы ответить на вызов, нажмите клавишу гарнитуры.
- Чтобы отклонить вызов, нажмите и удерживайте клавишу гарнитуры.
- • Чтобы перевести вызов в режим удержания или снять вызов с удержания, нажмите и удерживайте клавишу гарнитуры.
- Чтобы завершить вызов, снова нажмите клавишу гарнитуры.

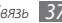

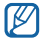

Входящая в комплект поставки гарнитура предназначена только для данного телефона и может быть несовместима с другими телефонами и MP3 плеерами.

#### › **Функции, доступные во время разговора**

Во время голосового вызова можно использовать следующие функции.

- • Чтобы отрегулировать громкость, нажмите клавишу громкости вверх или вниз.
- • Чтобы включить функцию громкой связи, выберите пункт **Динамик**.

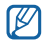

В условиях сильного шума при использовании

громкой связи слышимость может ухудшаться. В таких случаях рекомендуется использовать обычный режим разговора.

• Чтобы выключить микрофон (при этом собеседник перестанет вас слышать), выберите пункт **Выключить звук**.

- Чтобы перевести вызов с телефона на гарнитуру Bluetooth, выберите пункт **Гарнитура**.
- Чтобы поместить вызов на удержание, выберите пункт **Удержать**. Чтобы снять вызов с удержания, выберите пункт **Возврат**.
- • Чтобы выполнить второй вызов, выберите пункт **Доб. вызов** и наберите новый номер.
- Услышав звуковой сигнал ожидающего вызова, перетаскивайте значок в вправо до тех пор, пока не появится пункт **Принять**, чтобы ответить на второй вызов. Появится запрос на завершение или удержание первого вызова. Чтобы пользоваться этой функцией, необходимо подписаться на услугу ожидания вызова.
- • Для переключения между вызовами выберите пункт **Переключить**.
- • Чтобы завершить удерживаемый вызов, выберите пункт **Переключить** → **Завершить вызов**.

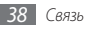

• Чтобы выполнить многосторонний вызов (конференцсвязь), выполните или ответьте на второй вызов и выберите пункт **Объединить**, когда будете соединены со вторым собеседником. Повторите для добавления большего количества участников. Чтобы воспользоваться этой функцией, необходимо подписаться на услугу ожидания вызова.

#### › **Просмотр и набор пропущенных вызовов**

Пропущенные вызовы отображаются на дисплее телефона. Чтобы набрать номер пропущенного вызова, откройте панель ссылок и выберите нужный вызов.

## › **Дополнительные функции**

В этом разделе описано использование смежных функций, таких как автоматическое отклонение вызовов, режим FDN (Fixed Dialling Number — фиксированный набор номера), переадресация и запрет вызовов.

#### **Автоматическое отклонение вызовов**

Чтобы автоматически отклонять вызовы от определенных абонентов, воспользуйтесь функцией автоматического отклонения вызовов. Чтобы включить функцию автоматического отклонения вызовов и создать черный список номеров, выполните указанные ниже действия.

- *1* В режиме ожидания откройте список приложений и выберите пункт **Настройки** → **Вызовы** → **Все вызовы**  → **Черный список**.
- *2* Выберите пункт **Включить черный список**, чтобы включить функцию.
- *3* Выберите пункт **Черный список**.
- *4* Нажмите клавиши [ ] <sup>→</sup> **Создать**.
- *5* Введите номер абонента, входящие вызовы от которого следует отклонять, и выберите пункт **Сохранить**.
- *6* Чтобы добавить другие номера, повторите шаги 4–5.

#### **Режим FDN (фиксированный набор номера)**

В режиме FDN телефон блокирует исходящие вызовы, кроме номеров, сохраненных в списке FDN. Чтобы активировать режим FDN, выполните указанные ниже действия.

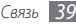

- *1* В режиме ожидания откройте список приложений и выберите пункт **Настройки** → **Вызовы** → **Разрешенные номера** → **Включить FDN**.
- *2* Введите PIN2-код, поставляемый с SIM- или USIM-картой, и выберите пункт **Да**.
- *3* Выберите пункт **Список FDN** и добавьте контакты, которые нужно использовать в режиме FDN.

#### **Переадресация вызовов**

Переадресация вызовов — это сетевая функция, позволяющая переводить входящие вызовы на другой указанный номер. Переадресацию вызова можно настроить для нескольких условий, например, если вы уже разговариваете по телефону или находитесь вне зоны доступа.

- *1* В режиме ожидания откройте список приложений и выберите пункт **Настройки** → **Вызовы** → **Голосовой вызов** → **Переадресация вызова**.
- *2* Выберите параметр.

*3* Введите номер, на который будут переводиться вызовы, и выберите пункт **Включено**.

Настройки будут переданы в сеть.

#### **Функция запрета вызовов**

Запрет вызовов — это сетевая функция, позволяющая запретить выполнение определенных вызовов с вашего телефона.

- *1* В режиме ожидания откройте список приложений и выберите пункт **Настройки** → **Вызовы** → **Голосовой вызов** → **Запрет вызова**.
- *2* Выберите тип вызова, который нужно запретить.
- *3* Введите пароль запрета вызовов и выберите пункт **Да**. Настройки будут переданы в сеть.

#### **Ожидание вызова**

Ожидание вызова — это сетевая функция, уведомляющая о вызове, поступившем во время разговора с другим абонентом.

В режиме ожидания откройте список приложений и выберите пункт **Настройки** → **Вызовы** → **Голосовой вызов**  → **Ожидание вызова**. Настройки будут переданы в сеть.

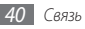

# › **Просмотр журнала вызовов**

Можно отсортировать вызовы по типу и просмотреть их в журнале.

- *1* В режиме ожидания откройте список приложений и выберите пункт **Телефон** → **Журналы**.
- *2* Нажмите клавиши [ ] <sup>→</sup> **Вид** <sup>→</sup> параметр сортировки.

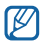

В журналах вызовов можно напрямую выполнить вызов или отправить сообщение абоненту, переместив палец вдоль записи контакта вправо или влево.

*3* Выберите журнал для просмотра сведений о нем.

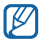

Из этого меню можно вызвать абонента или отправить ему сообщение, а также добавить номер в телефонную книгу или черный список.

# **Сообщения**

В этом разделе описано, как создавать и отправлять сообщения SMS, MMS и сообщения электронной почты, а также просматривать отправленные или полученные сообщения и управлять ими.

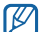

За отправку или получение сообщений за пределами домашней сети может взиматься дополнительная плата. Дополнительные сведения можно получить у оператора мобильной связи.

## › **Отправка SMS-сообщений**

*1* В режиме ожидания откройте список приложений и выберите пункт **Сообщения** → **Новое сообщение**.

#### *2* Выберите пункт **Контакты**.

Номер можно ввести вручную или с помощью клавиш выбрать одного из последних абонентов или одну из групп.

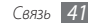

- *3* Установите флажки рядом с нужными контактами и выберите пункт **Добавить**.
- *4* Перейдите в поле ввода текста и введите текст сообщения.

Чтобы добавить смайл, нажмите клавиши  $[$   $\equiv$   $]$   $\rightarrow$ **Вставить смайлик**.

*5* Выберите пункт **Отпр.** для отправки сообщения.

## › **Отправка MMS-сообщений**

- *1* В режиме ожидания откройте список приложений и выберите пункт **Сообщения** → **Новое сообщение**.
- *2* Выберите пункт **Контакты**.

Номер или электронный адрес можно ввести вручную или с помощью клавиш выбрать одного из последних абонентов или одну из групп.

*3* Установите флажки рядом с нужными контактами и выберите пункт **Добавить**.

При вводе адреса электронной почты телефон автоматически переведет SMS в MMS.

*4* Перейдите в поле ввода текста и введите текст сообщения.

Чтобы добавить смайлик, нажмите клавишу  $[$   $\equiv$   $]$   $\rightarrow$ **Вставить смайлик**.

Нажмите клавишу [  $\equiv$  **1** → **Вложить** → и выберите параметр и вложение.

Вложение можно выбрать из списка существующих файлов либо сделать новый фотоснимок, видеозапись или звуковой файл.

- Нажмите клавишу [ **I = 1**] → **Добавить тему** и добавьте тему сообщения.
- *7* Выберите пункт **Отпр.** для отправки сообщения.

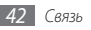

## › **Просмотр SMS- или MMS-сообщений**

*1* В режиме ожидания откройте список приложений и выберите пункт **Сообщения**.

Сообщения группируются в потоки по контактам, как в службе сообщений.

- *2* Выберите контакт.
- *3* Выберите SMS- или MMS-сообщение из потока сообщений.

В режиме просмотра сообщения доступны следующие возможности.

- • Чтобы просмотреть вложение, прикоснитесь к экрану сообщения и выберите пункт .
- Чтобы ответить на сообщение, нажмите клавишу  $[$ =1] → **Ответить**, введите текст сообщения и выберите пункт **Отпр.**, чтобы отправить его.
- Чтобы переслать сообщение другим адресатам, нажмите клавишу [ **□ ] → Переслать**.
- Чтобы зашитить сообщение от удаления, нажмите клавишу [ ] → **Заблокировать сообщение**.
- Чтобы сохранить вложение в память телефона, нажмите клавишу [  $\equiv$  **1** → **Вложения**.
- Чтобы скопировать текст сообщения, нажмите клавишу [ ] → **Копировать текст сообщени**.
- Чтобы удалить сообщение, нажмите клавишу  $[$   $\equiv$   $]$   $\rightarrow$ **Удалить сообщения**.
- Чтобы просмотреть сведения о сообщении, нажмите клавишу [ **I = 1** → **Просмотреть сведения**.

## › **Прослушивание голосовых сообщений**

Если включена переадресация пропущенных вызовов на сервер голосовой почты, вызывающие абоненты могут оставить вам голосовое сообщение. Чтобы получить доступ к голосовой почте и прослушать такие сообщения, выполните указанные ниже действия.

- *1* В режиме ожидания откройте список приложений и выберите пункт **Телефон** → **Набор**, а затем выберите и удерживайте значок **1**.
- *2* Следуйте инструкциям сервера голосовой почты.

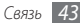

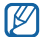

Перед доступом к серверу голосовой почты необходимо сохранить его номер. Этот номер можно получить у оператора мобильной связи.

# **Google Mail**

Можно загружать новые электронные сообщения из Google Mail™ в папку «Входящие» на телефоне. При доступе к Google Mail появляется экран «Входящие». В панели заголовка отображается число непрочитанных сообщений. Они выделены жирным шрифтом. Если сообщение было помечено, метка появляется в цветном прямоугольнике на сообщении.

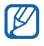

- • У некоторых поставщиков услуг элементы меню Google Mail могут называться по-другому.
- Поддержка данной функции зависит от региона и оператора мобильной связи.

## › **Отправка сообщения электронной почты**

- *1* В режиме ожидания откройте список приложений и выберите пункт **Google Mail**.
- *2* Для продолжения выберите пункт **Да**.
- *3* Нажмите клавишу [ ] <sup>→</sup> **Новое сообщение**.
- *4* Введите имя или адрес в поле адресата.
- *5* Введите тему и текст сообщения.
- *6* Чтобы вложить в письмо файл изображения, нажмите клавишу [ **I = 1**] → **Прикрепить файл** → и выберите файл.
- *7* Выберите пункт для отправки сообщения.
- › **Просмотр сообщений электронной почты**
- *1* В режиме ожидания откройте список приложений и выберите пункт **Google Mail**.
- *2* Выберите сообщение электронной почты из потока.

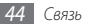

В режиме просмотра сообщения доступны следующие возможности.

- Чтобы ответить на сообщение, выберите пункт
- • Чтобы ответить на сообщение всем получателям, выберите пункт → **Отв. всем**.
- • Чтобы переслать сообщение другим адресатам, выберите пункт → **Переслать**.
- • Чтобы просмотреть вложение, выберите пункт **Просмотр** рядом с вложением. Чтобы сохранить его в память телефона, выберите пункт **Загрузить**.
- • Чтобы архивировать сообщение, выберите пункт **В архив**.
- • Чтобы удалить сообщение, выберите пункт **Удалить**.
- Чтобы перейти к следующему или предыдущему  $\frac{1}{2}$ сообщению, выберите значок  $\left\langle \frac{1}{2} \right\rangle$

#### › **Упорядочивание сообщений электронной почты по меткам**

Можно упорядочить сообщения электронной почты, пометив их или добавив звездочки, чтобы подчеркнуть их важность. Отсортировать сообщения можно по фильтру меток.

#### **Добавление метки к сообщению**

- *1* На экране «Входящие» выберите и удерживайте сообщение.
- *2* Выберите пункт **Изменить ярлыки**.
- *3* Выберите метку и выберите пункт **Да**.

#### **Добавление звездочки к сообщению**

- *1* На экране «Входящие» выберите и удерживайте сообщение.
- *2* Выберите пункт **Пометить**. Рядом с сообщением появится значок звездочки.

#### **Фильтр сообщений**

- На экране «Входящие» нажмите клавишу [  $\equiv$  1 → **Перейти к ярлыкам**.
- *2* Выберите метку сообщений, которые необходимо просмотреть.

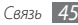

# **E-mail**

В этом разделе описаны функции отправки и просмотра сообщений электронной почты с помощью личной или рабочей учетной записи.

#### › **Настройка учетной записи электронной почты**

- *1* В режиме ожидания откройте список приложений и выберите пункт **E-mail**.
- *2* Введите адрес электронной почты и пароль.
- *3* Выберите пункт **Далее** для настройки обычных учетных записей, например Google Mail или Yahoo, либо **Ручная настройка** для настройки корпоративных учетных записей.

#### *4* Следуйте инструкциям на экране.

После завершения настройки учетной записи электронной почты начнется загрузка сообщений электронной почты на телефон. Если создано более двух учетных записей электронной почты, можно переключаться между ними. Для этого нажмите клавишу [ **I = 1** → **Уч. записи** и выберите ту, из которой нужно извлечь сообщения.

## › **Отправка сообщения электронной почты**

- *1* В режиме ожидания откройте список приложений и выберите пункт **E-mail** → учетная запись.
- Нажмите клавишу [ **□** ] → Создать.
- *3* Выберите пункт **Контакты**.

Адрес электронной почты можно ввести вручную или с помощью клавиши выбрать одного из последних абонентов или одну из групп.

- *4* Выберите поле «Копия» или «СК», чтобы добавить получателей.
- *5* Перейдите в поле ввода темы и введите тему сообщения.
- *6* Перейдите в поле ввода текста и введите текст сообщения.

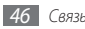

#### *7* Выберите пункт **Вложить** и вложите файл.

Выбрать можно из списка существующих файлов либо сделать новый фотоснимок, видео или звуковой файл.

*8* Выберите пункт **Отправить** для отправки сообщения.

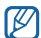

Если включен автономный режим или вы находитесь вне зоны обслуживания, сообщение будет оставаться в потоке сообщений до подключения к Интернету или обнаружения сети мобильной связи.

#### › **Просмотр сообщений электронной почты**

При открытии учетной записи почты в автономном режиме на экране отобразятся ранее полученные сообщения электронной почты. Для просмотра новых сообщений необходимо подключиться к почтовому серверу. После загрузки сообщений с сервера их можно просматривать в автономном режиме.

- *1* В режиме ожидания откройте список приложений и выберите пункт **E-mail** → учетная запись.
- Нажмите клавишу [ **I = 1** ] → **Обновить**, чтобы обновить папки с сообщениями.

*3* Выберите сообщение электронной почты из потока.

В режиме просмотра сообщения доступны следующие возможности.

- Чтобы ответить на сообщение, нажмите клавишу  $[$   $\rightleftharpoons$   $]$ **Ответить**.
- Чтобы переслать сообщение другим адресатам, нажмите клавишу [ **□ | → Переслать**.
- Чтобы удалить сообщение, нажмите клавишу  $[$   $\rightleftharpoons$   $]$ **Удалить**.
- Чтобы переместить сообщение в другую папку, нажмите клавишу [ **□ ] → Переместить в папку**.
- Чтобы загрузить изображения из сообщения, нажмите клавишу [ **□ ] → Вывод рисунков**.
- • Чтобы просмотреть вложение, коснитесь области вложений. Чтобы сохранить его в памяти телефона, выберите пункт .

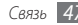

# **Google Talk**

В этом разделе описывается способ общения с друзьями с помощью приложения Google Talk™.

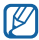

Поддержка данной функции зависит от региона и оператора мобильной связи.

## › **Добавление друзей в список**

*1* В режиме ожидания откройте список приложений и выберите пункт **Google Talk**.

В списке друзей можно быстро просмотреть собеседников.

- Нажмите клавишу [ **□ ] → Добавить друга**.
- *3* Введите электронный адрес друга и выберите пункт **Отправить приглашение**.

Когда ваш друг примет это приглашение, он будет добавлен в список друзей.

#### › **Начало разговора**

- *1* В режиме ожидания откройте список приложений и выберите пункт **Google Talk**.
- *2* Выберите друга из списка. Откроется экран разговора.
- *3* Введите текст сообщения и выберите пункт **Отправить**.

Чтобы добавить смайлик, нажмите клавишу  $\Gamma = \Gamma \rightarrow$ **Опции** → **Вставить смайлик**.

- *4* Чтобы переключиться между активными окнами разговора, нажмите клавишу [ ] → **Открыть другой чат**.
- $9$  Чтобы завершить разговор, нажмите клавишу  $\boxed{=}$   $\rightarrow$ **Закрыть чат**.

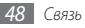

# **Social Hub**

В этом разделе описывается приложение Social Hub™, позволяющее работать с электронной почтой, обычными и мгновенными сообщениями, контактами и событиями календаря. Подробную информацию см. на сайте http://socialhub.samsungmobile.com.

- *1* В режиме ожидания откройте список приложений и выберите пункт **Social Hub**.
- *2* Ознакомьтесь с содержимым приложения Social Hub.

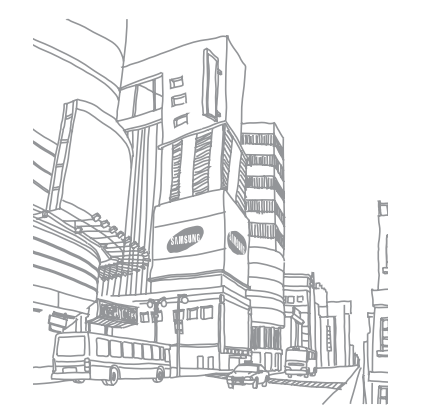

# **Развлечения**

# **Камера**

В этом разделе описаны основные возможности съемки и просмотра фотографий и видеозаписей. С помощью камеры телефона можно снимать фотографии с разрешением 2048 x 1536 пикселов (3,2 Мпикс) и видеозаписи с разрешением 320 x 240 пикселов.

Чтобы воспользоваться камерой, сначала необходимо установить карту памяти.

## › **Фотосъемка**

*1* В режиме ожидания откройте список приложений и выберите пункт **Камера**.

*2* Поверните телефон против часовой стрелки, чтобы установить альбомный режим отображения.

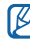

- • Интерфейс камеры включается только в альбомном режиме отображения.
- • Прикоснитесь к экрану, чтобы отобразить или скрыть значки управления на видоискателе.
- • Если телефон не используется в течение определенного времени, камера автоматически выключается.
- Вместимость карты памяти зависит от режима и условий съемки.
- *3* Наведите камеру на объект съемки и настройте изображение.

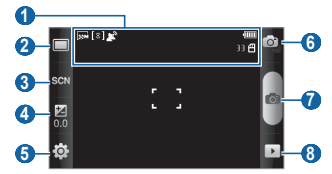

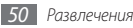

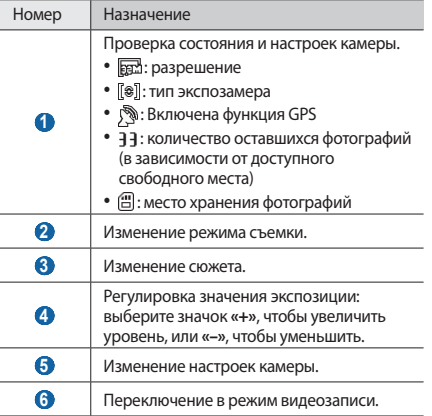

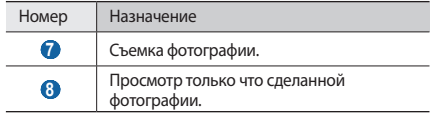

*4* Нажмите клавишу громкости для увеличения или уменьшения масштаба.

Также можно коснуться экрана двумя пальцами и развести их в стороны, чтобы увеличить масштаб (сведите пальцы вместе, чтобы уменьшить его).

*5* Для создания фотоснимка выберите значок . Фотоснимок будет сохранен автоматически.

После съемки выберите значок  $\lceil \cdot \rceil$ , чтобы просмотреть сделанные фотографии.

- • Фотографии можно просматривать вправо или влево.
- Для изменения масштаба используйте значки  $\mathcal{R}_{\mathcal{U}} \mathcal{Q}_{\mathcal{U}}$ Также можно дважды прикоснуться к экрану, чтобы изменить масштаб.
- • Чтобы отправить фотографию другим адресатам, выберите пункт **Доступ**.
- Чтобы установить фотографию в качестве фонового рисунка или изображения абонента для записи в списке контактов, выберите пункт **Установить как**.
- • Чтобы удалить фотографию, выберите пункт **Удалить**.

#### › **Съемка фотографий с помощью параметров для разных сюжетных режимов**

У камеры есть несколько предварительно заданных настроек для разных режимов. Можно просто выбрать нужный режим в соответствии с условиями и объектами съемки.

Например, если вы снимаете ночью, выберите ночной режим съемки с увеличенной экспозицией.

- *1* В режиме ожидания откройте список приложений и выберите пункт **Камера**.
- *2* Поверните телефон против часовой стрелки, чтобы установить альбомный режим отображения.
- $B$ ыберите значок $\mathbb{S} \times \mathbb{N} \rightarrow \text{co}{\times} \text{er} \rightarrow \blacksquare$ .
- *4* При необходимости измените параметры.
- Для создания фотоснимка выберите значок .

#### › **Фотосъемка в режиме распознавания улыбки**

Камера способна распознавать лица людей в кадре и автоматически делать фотоснимок, когда они улыбаются.

- *1* В режиме ожидания откройте список приложений и выберите пункт **Камера**.
- *2* Поверните телефон против часовой стрелки, чтобы установить альбомный режим отображения.
- $B$ ыберите пункт **□ → Распознавание улыбки**.
- *4* При необходимости измените параметры.
- *5* Выберите значок .
- *6* Наведите объектив камеры на объект.

Телефон обнаружит лица в кадре и распознает их улыбки. Когда человек улыбнется, телефон автоматически сделает фотоснимок.

# › **Создание серии фотографий**

Камера телефона позволяет делать серию фотоснимков движущегося объекта. Эта функция особенно полезна при съемке играющих детей или спортивных состязаний.

- *1* В режиме ожидания откройте список приложений и выберите пункт **Камера**.
- *2* Поверните телефон против часовой стрелки, чтобы установить альбомный режим отображения.
- $B$ ыберите пункт **□ → Непрерывный**.
- *4* При необходимости измените параметры.
- *5* Выберите и удерживайте значок . Камера будет делать фотоснимки до тех пор, пока нажата клавиша съемки.

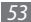

## › **Панорамная съемка**

С помощью режима панорамной съемки можно делать широкоформатные фотографии. Он лучше всего подходит для съемки пейзажей.

- *1* В режиме ожидания откройте список приложений и выберите пункт **Камера**.
- *2* Поверните телефон против часовой стрелки, чтобы установить альбомный режим отображения.
- $\overline{B}$ ыберите пункт **□ → Панорама.**
- *4* При необходимости измените параметры.
- *5* Чтобы сделать первый фотоснимок, выберите значок .
- *6* Медленно перемещайте телефон в выбранном направлении, соединяя края зеленой рамки с видоискателем.

Когда зеленая рамка и видоискатель соединятся, камера автоматически сделает следующий фотоснимок.

*7* Для добавления еще одного фотоснимка к панораме повторите шаг 6.

## › **Комбинированная съемка**

Можно сделать две фотографии на одинаковом фоне, а затем совместить в одно изображение левую и правую половину каждой фотографии. Эта функция полезна, когда нужно сделать фотографию с другом, а поблизости нет никого, кто помог бы сделать фотоснимок.

- *1* В режиме ожидания откройте список приложений и выберите пункт **Камера**.
- *2* Поверните телефон против часовой стрелки, чтобы установить альбомный режим отображения.
- Выберите пункт **□ → Добавить меня.**
- *4* При необходимости измените параметры.
- *5* Коснитесь левой или правой стороны экрана в зависимости от того, какую часть будущей совмещенной фотографии вы хотите получить первой.
- Чтобы сделать первый фотоснимок, выберите значок . Левая половина первой фотографии будет отображаться в виде прозрачного фотоснимка для совмещения со следующей фотографией.
- *7* Отрегулируйте изображение с помощью этого ориентира.
- *8* Выберите значок , чтобы сделать второй фотоснимок. Устройство автоматически совместит левую сторону первой фотографии и правую сторону второй фотографии в одно изображение.

#### › **Фотосъемка в движении**

В этом режиме можно делать фотоснимки движущегося объекта, а затем объединять их в одну фотографию.

- *1* В режиме ожидания откройте список приложений и выберите пункт **Камера**.
- *2* Поверните телефон против часовой стрелки, чтобы установить альбомный режим отображения.
- $B$ ыберите пункт **□ → Снимок в движении**.
- *4* При необходимости измените параметры.
- *5* Чтобы сделать первый фотоснимок, выберите значок .
- *6* Переместите телефон вслед за движением объекта съемки.

Телефон автоматически сделает следующий фотоснимок.

*7* Продолжайте перемещать телефон, пока не будут сделаны все фотографии для изображения движения.

## › **Настройка камеры**

Перед съемкой фотографии выберите значок  $\{\overleftrightarrow{O}\} \rightarrow [\overrightarrow{O}]$ для перехода к следующим параметрам.

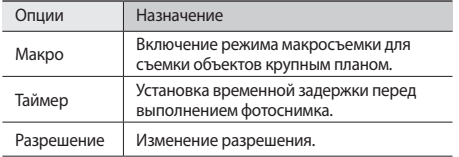

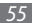

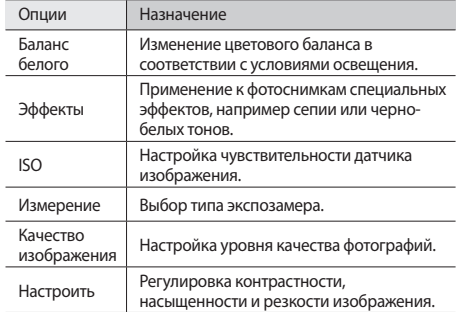

Перед съемкой фотографии выберите значок  $\{\widehat{Q}_j^1 \rightarrow \widehat{P}_j^0\}$ для перехода к следующим настройкам.

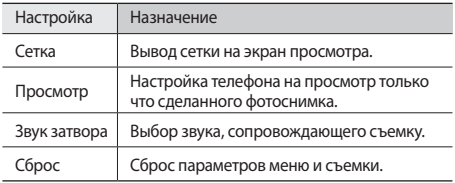

#### › **Видеосъемка**

- *1* В режиме ожидания откройте список приложений и выберите пункт **Камера**.
- *2* Поверните телефон против часовой стрелки, чтобы установить альбомный режим отображения.
- $3$  Выберите значок  $\boxed{O}$ , чтобы перейти в режим видеозаписи.

*4* Наведите камеру на объект съемки и настройте изображение.

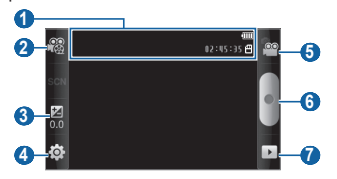

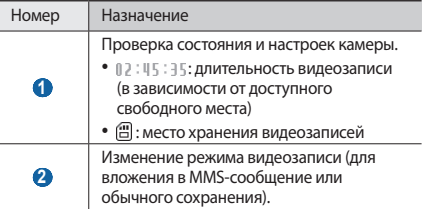

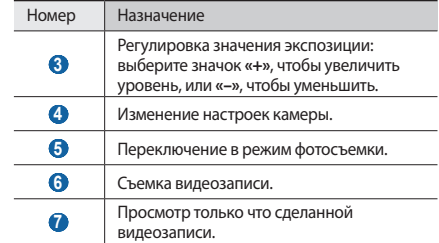

- *5* Нажмите клавишу громкости для увеличения или уменьшения масштаба.
- Выберите значок •, чтобы начать запись.
- Выберите значок **, чтобы остановить запись.** Видеозапись будет сохранена автоматически.

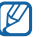

Могут возникать сбои при записи видео на карту памяти с низкой скоростью передачи.

Чтобы просмотреть видео после съемки, выберите значок $\overline{\bullet}$ 

- Видеозаписи можно просматривать вправо или влево.
- Чтобы отправить видеозапись другим адресатам, выберите пункт **Доступ**.
- • Чтобы просмотреть видеозапись, выберите пункт **Воспроизвести**.
- • Чтобы удалить видеозапись, выберите пункт **Удалить**.

## › **Настройка параметров видеозаписи**

Перед съемкой видеозаписи выберите значок  $\{\overleftrightarrow{O}\} \rightarrow \overleftrightarrow{C}$ для перехода к следующим параметрам.

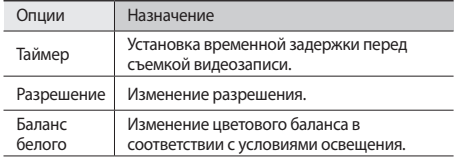

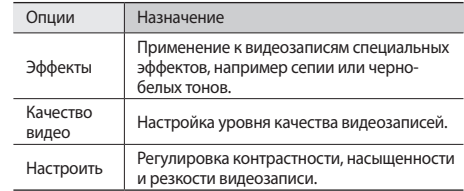

Перед съемкой видеозаписи выберите значок  $\widehat{\{O}} \rightarrow \widehat{O}$ для перехода к следующим настройкам.

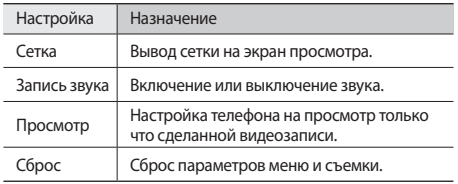

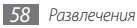

# <span id="page-58-0"></span>**Видеоплеер**

В этом разделе описывается использование видеоплеера для просмотра видеозаписей. Видеоплеер поддерживает следующие форматы файлов: 3gp, mp4, avi, wmv, asf, divx (кодек: MPEG4, H.263, H.264, WMV, DivX, XviD).

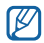

- Поддержка некоторых форматов файлов зависит от программного обеспечения устройства.
- Если открыть файл, размер которого превышает количество доступной памяти, может произойти ошибка.
- *1* В режиме ожидания откройте список приложений и выберите пункт **Видеоплеер**.
- *2* Выберите видеозапись для просмотра.
- *3* Поверните телефон против часовой стрелки, чтобы установить альбомный режим отображения.

*4* Для управления воспроизведением используются следующие клавиши.

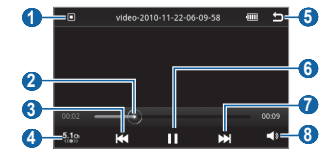

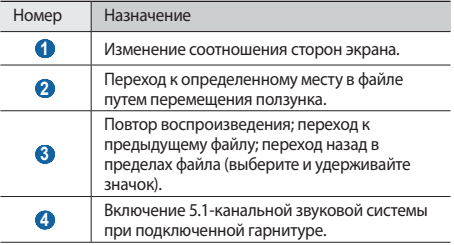

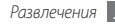

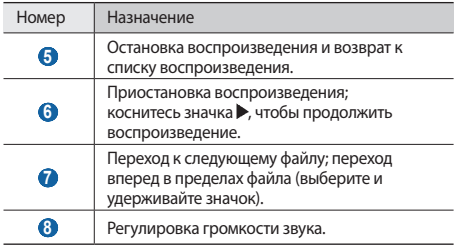

## **Галерея**

В этом разделе описывается способ просмотра фотографий и видеозаписей, хранящихся на карте памяти.

## › **Поддерживаемые форматы файлов**

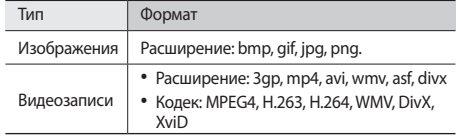

- 
- • Поддержка некоторых форматов файлов зависит от программного обеспечения устройства.
	- Если открыть файл, размер которого превышает количество доступной памяти, может произойти ошибка.

# › **Просмотр фотографий**

- *1* В режиме ожидания откройте список приложений и выберите пункт **Галерея**.
- *2* Выберите папку.

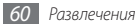

*3* Чтобы изменить режим просмотра, выберите значок или в правом верхнем углу экрана.

Чтобы просмотреть фотографии или видеозаписи по конкретной дате, выберите стрелки на вкладке внизу либо переместите вкладку влево или вправо.

*4* Выберите фотографию для просмотра (без значка).

При просмотре изображения доступны указанные ниже функции.

- • Фотографии можно просматривать вправо или влево.
- Для изменения масштаба используйте значки  $\mathbf{\mathfrak{A}}$  и  $\mathbf{\mathfrak{A}}$ . Также можно прикоснуться к экрану двумя пальцами и развести их в стороны, чтобы увеличить масштаб (сведите пальцы вместе, чтобы уменьшить его).
- Чтобы запустить слайд-шоу из фотографий или видеозаписей, выберите пункт **Слайд-шоу**. Прикоснитесь к экрану, чтобы остановить слайд-шоу.
- • Чтобы выполнить дополнительные действия, такие как обмен, удаление и редактирование фотографий или видеозаписей, выберите пункт **Меню**.

## › **Просмотр видеозаписей**

- *1* В режиме ожидания откройте список приложений и выберите пункт **Галерея**.
- *2* Выберите папку <sup>→</sup> видеозапись для просмотра (со значком <sup>(2)</sup>
- *3* Поверните телефон против часовой стрелки, чтобы установить альбомный режим отображения.
- *4* Управляйте воспроизведением с помощью виртуальных клавиш. ► с. [59.](#page-58-0)

## › **Обмен изображениями и видеозаписями**

- *1* В режиме ожидания откройте список приложений и выберите пункт **Галерея**.
- **Выберите папку и нажмите клавишу [** $\equiv$ **].**
- *3* Выберите изображение или видеозапись.
- *4* Выберите пункт **Доступ** → параметр отправки.
- *5* Файлы можно отправить в виде MMS-сообщения, сообщения электронной почты или через Bluetooth, а также загрузить в интерактивный альбом или социальную сеть.

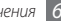

# **Музыкальный проигрыватель**

В этом разделе описаны возможности прослушивания музыки. Музыкальный проигрыватель поддерживает следующие форматы файлов: mp3, 3gp, mp4, aac, ogg, wma

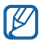

- • Если открыть музыкальные файлы в папке **Мои файлы**, MMS-сообщении или веб-обозревателе, можно прослушивать их в форматах amr, wav, mid, xmf, mxmf, rtttl, imy, rtx и ota.
- • Поддержка некоторых форматов файлов зависит от программного обеспечения устройства.
- Если открыть файл, размер которого превышает количество доступной памяти, может произойти ошибка.
- Компания Samsung не несет ответственности за любые способы использования музыкальных файлов, предустановленных на телефон.

## › **Загрузка музыкальных файлов в телефон**

Сначала необходимо перенести файлы в память телефона или на карту памяти одним из указанных ниже способов.

- Загрузка из Интернета с использованием беспроводного подключения. ► с. [33](#page-32-0).
- • Загрузка с ПК с помощью дополнительной программы Samsung Kies. ► с. [95.](#page-94-0)
- • Получение через Bluetooth. ► с. [89.](#page-88-0)
- Копирование на карту памяти. ► с. [96.](#page-95-0)
- Синхронизация с проигрывателем Windows Media 11. ► с. [96](#page-95-1).

## › **Воспроизведение музыки**

После завершения передачи музыкальных файлов в память телефона или на карту памяти выполните указанные ниже действия.

- *1* В режиме ожидания откройте список приложений и выберите пункт **Музыка**.
- *2* Перейдите вправо или влево для выбора музыкальной категории.
- *3* Выберите музыкальный файл.

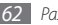

*4* Для управления воспроизведением используются следующие клавиши.

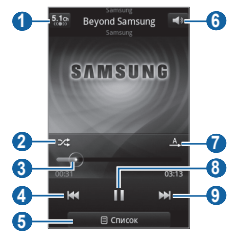

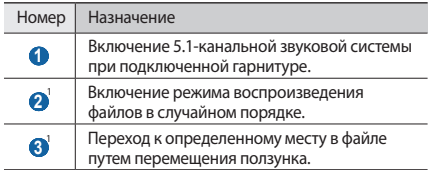

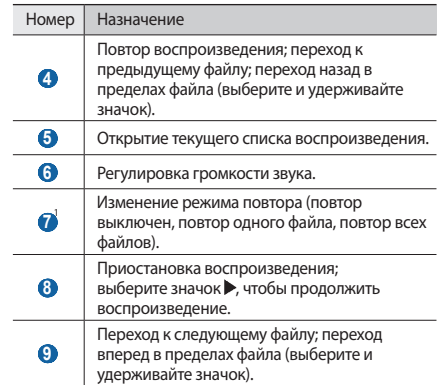

1. Значки появляются при прикосновении к экрану проигрывателя.

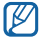

Технология SRS WOW HD™ значительно повышает качество звучания, обеспечивая динамичный трехмерный звук благодаря глубоким насыщенным басам и чистому воспроизведению высоких частот.

#### › **Создание списка воспроизведения**

- *1* В режиме ожидания откройте список приложений и выберите пункт **Музыка**.
- *2* Выберите пункт **Списки воспроизведения**.
- Нажмите клавишу [ **□ ] → Создать**.
- *4* Введите название нового списка воспроизведения и выберите пункт **Сохранить**.
- *5* Выберите пункт **Добавить музыку**.
- *6* Выберите файлы, которые необходимо добавить в список, а затем — пункт **Добавить**.

Во время воспроизведения можно добавить файлы в список воспроизведения, нажав клавишу [ **□ ]** → Опции → **Добавить в список**.

#### › **Добавление песен в список быстрого доступа**

Можно добавлять песни в быстрый список и сохранять их в качестве списка воспроизведения. Во время воспроизведения нажмите клавишу [ **I = 1** → В быстрый **список**, чтобы добавить текущую песню в список быстрого доступа.

Чтобы перейти к списку быстрого доступа, выберите на главном экране музыкального проигрывателя пункт **Списки воспроизведения** → **Быстрый список**. Чтобы сохранить быстрый список в качестве списка воспроизведения, нажмите клавишу [ **□ ]** → **Как список восп.** 

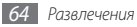

## › **Настройка музыкального проигрывателя**

- *1* В режиме ожидания откройте список приложений и выберите пункт **Музыка**.
- *2* Нажмите клавишу [ ] <sup>→</sup> **Опции** <sup>→</sup> **Настройки** или нажмите клавишу [ **□ ] → Настройки**.
- *3* Измените следующие параметры музыкального проигрывателя.

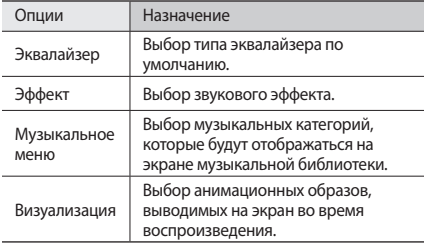

# **FM-радио**

В этом разделе описано, как прослушивать на телефоне музыку или новости, транслируемые по FM-радио. Прежде всего необходимо подключить к телефону прилагаемую гарнитуру, которая выполняет функцию антенны радиоприемника.

## › **Прослушивание FM-радио**

- *1* Подключите к телефону гарнитуру, входящую в комплект поставки.
- *2* В режиме ожидания откройте список приложений и выберите пункт **FM-радио**.
- *3* Коснитесь значка , чтобы включить FM-радио (при необходимости).

Начнется автоматический поиск и сохранение доступных радиостанций.

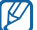

При первом запуске FM-радио будет выполнен автоматический поиск радиостанций.

- *4* Выберите нужную радиостанцию из списка доступных и нажмите клавишу  $\Rightarrow$  1, чтобы вернуться на экран FM-радио.
- *5* Для управления FM-радио можно использовать следующие клавиши.

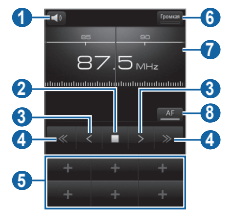

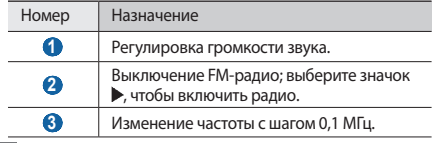

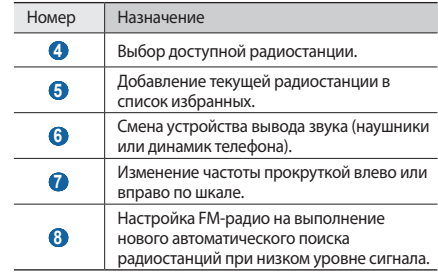

#### › **Автоматическое сохранение радиостанции**

*1* Подключите к телефону прилагаемую гарнитуру.

*2* В режиме ожидания откройте список приложений и выберите пункт **FM-радио**.

*3* Выберите пункт **Поиск** <sup>→</sup> параметр сканирования.

Начнется автоматический поиск и сохранение доступных радиостанций.

*4* Выберите нужную радиостанцию из списка доступных и нажмите клавишу [  $\bigcirc$ ], чтобы вернуться на экран FM-радио.

#### › **Добавление радиостанции в список избранных**

- *1* Подключите к телефону прилагаемую гарнитуру.
- *2* В режиме ожидания откройте список приложений и выберите пункт **FM-радио**.
- Выберите значок  $\blacktriangleright$ , чтобы включить FM-радио.
- *4* Перейдите к нужной радиостанции.
- *5* Выберите значок **+**, чтобы добавить ее в список избранных.

## › **Настройка параметров FM-радио**

- *1* В режиме ожидания откройте список приложений и выберите пункт **FM-радио**.
- *2* Нажмите клавишу [ ] <sup>→</sup> **Настройки**.
- *3* Измените следующие параметры FM-радио.

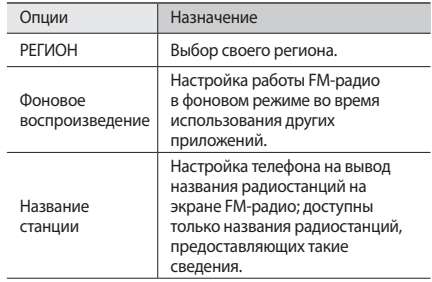

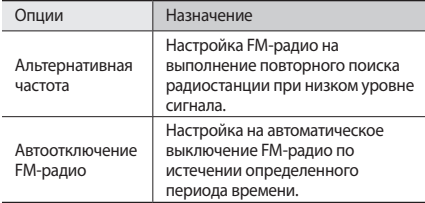

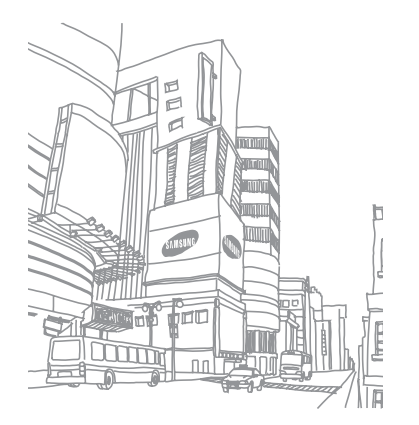

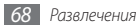

# **Личные данные**

## **Контакты**

В этом разделе описано, как создавать личные и рабочие контакты и управлять теми, которые хранятся в памяти телефона и на SIM- или USIM-карте. В телефонной книге можно сохранять имена абонентов, их мобильные и домашние номера, электронные адреса, даты рождения и многое другое.

## › **Создание контакта**

- *1* В режиме ожидания откройте список приложений и выберите пункт **Контакты**.
- *2* Выберите пункт .
- *3* Выберите область памяти.
- *4* Введите сведения о контакте.
- *5* Выберите пункт **Сохранить**, чтобы сохранить контакт в памяти.

Также контакт можно сохранить с экрана набора номера.

- *1* В режиме ожидания откройте список приложений и выберите пункт **Телефон** → **Набор**.
- *2* Введите номер телефона.
- *3* Выберите пункт **Добавить в Контакты** <sup>→</sup> .
- *4* Выберите область памяти.
- *5* Введите сведения о контакте.
- *6* Выберите пункт **Сохранить**, чтобы сохранить контакт в памяти.

## › **Поиск контактов**

- *1* В режиме ожидания откройте список приложений и выберите пункт **Контакты**.
- *2* Прокрутите список контактов вверх или вниз.

#### *3* Выберите контакт.

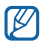

После выбора контакта можно выполнить указанные ниже действия:

- • выполнить вызов абонента, выбрав его номер;
- • отправить абоненту сообщение, выбрав пункт **Сообщение**.
- изменить сведения о контакте, нажав клавишу  $\boxed{=}$ ] → **Изменить**.
- • отправить сведения о контакте другим абонентам, нажав клавишу [ **□ ] → Отправить по** → параметр отправки.

#### › **Назначение клавиш быстрого набора номера**

- *1* В режиме ожидания откройте список приложений и выберите пункт **Контакты**.
- *2* Нажмите клавишу [ ] <sup>→</sup> **Опции** <sup>→</sup> **Быстрый набор**.
- *3* Выберите номер ячейки → контакт.

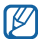

Можно быстро вызвать этого абонента, выбрав и удержав номер ячейки на экране набора номера.

#### › **Создание визитки**

- *1* В режиме ожидания откройте список приложений и выберите пункт **Контакты**.
- *2* Нажмите клавишу [ ] <sup>→</sup> **Мой профиль**.
- *3* Введите свои личные данные.
- *4* Выберите пункт **Сохранить**.

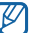

Визитку можно переслать в SMS-сообщении, по электронной почте или с помощью беспроводной связи Bluetooth.

#### › **Получение контактов из учетной записи в соцсети**

Можно выбрать контакт из списка учетных записей в соцсетях и добавить его в телефонную книгу.

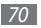

- *1* В режиме ожидания откройте список приложений и выберите пункт **Контакты**.
- Нажмите клавишу [ **□ ]** → **Уч. записи**.
- *3* Выберите пункт **Добавить аккаунт**.
- *4* Следуйте инструкциям на экране.

# › **Создание группы контактов**

Создав группы контактов, можно управлять несколькими контактами одновременно или отправлять SMS-сообщения и электронные сообщения всем членам группы. Сначала нужно создать группу.

- *1* В режиме ожидания откройте список приложений и выберите пункт **Контакты** → **Группы**.
- Нажмите клавишу [ **□** ] → Создать.
- *3* Введите имя группы и выберите мелодию вызова для нее.
- *4* Выберите пункт **Сохранить**.

## › **Копирование контактов**

Контакты можно копировать из памяти телефона на SIM- или USIM-карту и наоборот.

- *1* В режиме ожидания откройте список приложений и выберите пункт **Контакты**.
- *2* Нажмите клавишу [ ] <sup>→</sup> **Импорт/экспорт** <sup>→</sup> **Импорт с SIM-карты** или **Экспорт на SIM-карту**.
- *3* Укажите контакты для копирования и выберите пункт **Импорт** или **Экспорт**.
- *4* Чтобы экспортировать контакты, выберите пункт **Да** для подтверждения.

## › **Импорт и экспорт контактов**

Контакты можно сохранять на карте памяти в формате .vcf для последующего экспорта.

- *1* В режиме ожидания откройте список приложений и выберите пункт **Контакты**.
- *2* Нажмите клавишу [ ] <sup>→</sup> **Импорт/экспорт** <sup>→</sup> **Импорт с карты памяти SD** или **Экспорт на карту памяти SD**.

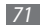

*3* В случае импорта контактов выберите папку импорта. Чтобы экспортировать контакты, выберите пункт **Да** для подтверждения.

# › **Просмотр журнала связи**

Можно просмотреть журнал связи, где указаны вызовы, сообщения, электронные письма и беседы из соцсетей.

- *1* В режиме ожидания откройте список приложений и выберите пункт **Контакты** → **Журнал**.
- *2* Выберите элемент, который требуется просмотреть.

## › **Просмотр действий в социальных сетях**

Можно просмотреть последние действия контактов в службах социальных сетей, таких как Facebook, MySpace и **Twitter** 

- *1* В режиме ожидания откройте список приложений и выберите пункт **Контакты** → **События**.
- *2* Выберите элемент, который требуется просмотреть.

# **Календарь**

В этом разделе описано, как создавать ежедневные, еженедельные и ежемесячные события и устанавливать сигналы для напоминания о них.

## › **Добавление события**

*1* В режиме ожидания откройте список приложений и выберите пункт **Календарь**.

- Нажмите клавишу [ **□ ] → Создать**.
- *3* Укажите необходимые сведения о событии.
- *4* Выберите пункт **Сохранить**.

# › **Просмотр событий**

Чтобы изменить вид календаря, выполните указанные ниже действия.

- *1* В режиме ожидания откройте список приложений и выберите пункт **Календарь**.
- *2* Выберите режим просмотра в верхней части календаря.

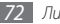
Чтобы просмотреть события, намеченные на указанную дату, выполните указанные ниже действия.

- *1* В режиме ожидания откройте список приложений и выберите пункт **Календарь**.
- *2* Выберите дату в календаре. Если установлено отображение по месяцам, даты с запланированными событиями будут помечены небольшим треугольником. Чтобы ввести вручную определенную дату, нажмите клавишу [ **I = 1** → **Перейти**, выберите дату с помощью значков **«+»** или **«–»** и выберите пункт **Установить**. Чтобы перейти к текущей дате, нажмите клавишу  $[$ → **Сегодня**.
- *3* Выберите событие, чтобы просмотреть сведения о нем.
	- Чтобы отправить событие другим пользователям, нажмите клавишу [ ] → **Отправить по** → параметр.

## › **Отключение сигнала о событии**

Если для напоминания о событии задан сигнал, в указанное время на экране появится значок сигнала события.

- *1* Откройте панель ссылок вверху экрана.
- *2* Выберите напоминание, чтобы просмотреть сведения о событии.
- *3* Чтобы отложить или выключить напоминание, выберите пункт **Приостановить все** или **Отклонить все**.

# **Заметки**

В этом разделе описан способ ввода важной информации для ее сохранения и последующего просмотра.

## › **Создание заметки**

*1* В режиме ожидания откройте список приложений и выберите пункт **Заметки**.

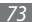

- *2* Если уже имеются сохраненные заметки, выберите пункт Создать заметку или нажмите клавишу [ **□ ]** → Создать.
- *3* Введите текст заметки.
- 4 Чтобы скрыть клавиатуру, нажмите клавишу  $\left[ \infty \right]$ .
- *5* Выберите фоновый цвет.
- *6* Выберите пункт **Сохранить**.

# › **Просмотр заметок**

- *1* В режиме ожидания откройте список приложений и выберите пункт **Заметки**.
- *2* Выберите заметку для просмотра сведений.
	- Чтобы просмотреть сведения обо всех заметках в списке, нажмите клавишу [**□ ] → Развернуть**.
	- Чтобы отредактировать заметку, выберите пункт .
	- Чтобы удалить заметку, выберите пункт  $\times \rightarrow$  **OK**.

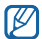

Чтобы отправить заметку другим пользователям, коснитесь и удерживайте ее, затем выберите пункт **Отправить по** → параметр.

# **Диктофон**

В этом разделе содержатся сведения об использовании диктофона.

### › **Запись голосовых заметок**

- *1* В режиме ожидания откройте список приложений и выберите пункт **Диктофон**.
- Выберите значок **•** чтобы начать запись.
- *3* Говорите в микрофон телефона.
- По окончании выберите значок  $\blacksquare$ . Заметка будет сохранена автоматически.
- *5* Чтобы записать еще одну голосовую заметку, выберите значок внизу экрана.

## › **Воспроизведение голосовой заметки**

- *1* В режиме ожидания откройте список приложений и выберите пункт **Диктофон**.
- Выберите значок ...
- *3* Выберите нужную заметку из списка воспроизведения.
- *4* Для управления воспроизведением используются следующие клавиши.

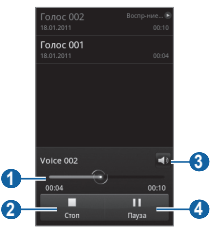

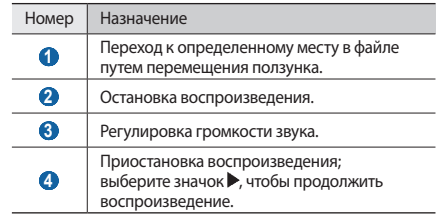

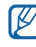

Чтобы отправить заметку другим пользователям, нажмите клавишу [ **I = 1** → Доступ → параметр отправки.

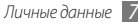

# **Интернет**

Для веб-служб требуется подключение передачи данных. Обратитесь к оператору мобильной связи, чтобы выбрать лучший тарифный план.

# **Интернет**

В этом разделе описано, как подключаться к Интернету и сохранять закладки для избранных веб-страниц.

- 
- За доступ к Интернету и загрузку файлов может взиматься дополнительная плата. Дополнительные сведения можно получить у оператора мобильной связи.
- Наличие тех или иных значков зависит от региона или оператора мобильной связи.

# › **Просмотр веб-страниц**

*1* В режиме ожидания откройте список приложений и выберите пункт **Интернет**, чтобы открыть указанную домашнюю страницу.

Чтобы перейти на определенную веб-страницу, введите ее URL-адрес в поле ввода и выберите пункт **OK**.

*2* Для просмотра веб-страниц используются следующие значки.

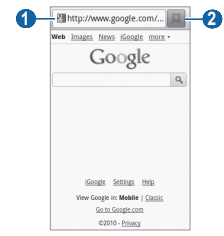

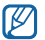

Иллюстрация, приведенная выше, может отличаться в зависимости от региона или оператора мобильной связи.

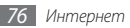

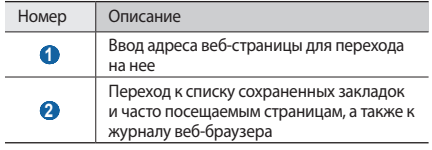

При просмотре веб-страниц воспользуйтесь следующими возможностями.

- Чтобы увеличить или уменьшить масштаб, дважды коснитесь экрана. Также можно изменить масштаб вебстраницы с помощью двух пальцев: просто коснитесь ими экрана и раздвиньте либо сведите вместе.
- Чтобы открыть новое окно, нажмите клавишу  $[$   $\equiv$   $]$   $\rightarrow$ **Новое окно**.
- Чтобы просмотреть открытые окна, нажмите клавишу [ ] → **Окна**. Можно открыть несколько веб-страниц и переключаться между ними.
- Чтобы обновить текущую веб-страницу, нажмите клавишу [ ] → **Обновить**.
- Чтобы перейти к следующей странице в журнале веббраузера, нажмите клавишу [ ] → **Вперед**.
- • Чтобы добавить в закладки текущую веб-страницу, нажмите клавишу [ **□ ] → Добавить закладку**.
- Чтобы добавить ссылку закладки на экран в режиме ожидания, нажмите клавишу [ ] → **Опции** → **Добавить на рабочий стол**.
- Чтобы добавить RSS-канал, нажмите клавишу  $\Box$ )  $\rightarrow$ **Опции** → **Добавить RSS-каналы**. Можно читать новости RSS с помощью приложения Google Reader.
- Чтобы выполнить поиск текста на веб-странице, нажмите клавишу [ ] → **Опции** → **Найти на странице**.
- Чтобы просмотреть сведения о веб-странице, нажмите клавишу [ ] → **Опции** → **Свойства страницы**.
- Чтобы отправить URL-адрес веб-страницы другим пользователям, нажмите клавишу [ **I = 1** → Опции → **Отправить страницу**.
- Чтобы просмотреть журнал загрузки, нажмите клавишу [ ] → **Опции** → **Загрузки**.
- • Чтобы изменить параметры веб-браузера, нажмите клавишу [ ] → **Опции** → **Настройки**.

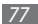

## › **Голосовой поиск информации**

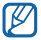

Эта функция может быть недоступна в зависимости от региона или оператора мобильной связи.

- *1* В режиме ожидания откройте список приложений и выберите пункт **Интернет**.
- *2* Перейдите в поле ввода веб-адреса.
- Выберите пункт **и произнесите ключевое слово в** микрофон телефона.

Телефон выполнит поиск данных и веб-страниц, содержащих данное ключевое слово.

# › **Добавление закладок для веб-страниц**

Если адрес веб-страницы известен, можно вручную добавить ее в закладки. Для этого выполните следующие действия.

*1* В режиме ожидания откройте список приложений и выберите пункт **Интернет**.

- *2* Выберите пункт <sup>→</sup> **Закладки**.
- *3* Выберите пункт **Добавить**. Чтобы добавить в закладки текушую страницу, нажмите клавишу [ **□ ] → Создать закладку для последней страницы**.
- *4* Введите заголовок страницы и адрес (URL).
- *5* Выберите пункт **Да**.

В списке закладок нажмите и удерживайте закладку для доступа к следующим функциям.

- • Чтобы открыть веб-страницу, выберите пункт **Открыть**.
- Чтобы открыть веб-страницу в новом окне, выберите пункт **Открыть в новом окне**.
- • Чтобы изменить сведения о закладке, выберите пункт **Редактировать закладку**.
- Чтобы добавить ссылку закладки на экран в режиме ожидания, выберите пункт **Добавить на рабочий стол**.
- Чтобы отправить URL-адрес веб-страницы другим пользователям, выберите пункт **Отправка ссылки**.

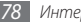

- Чтобы скопировать URL-алрес веб-страницы, выберите пункт **Копировать URL**.
- • Чтобы удалить закладку, выберите пункт **Удалить закладку**.
- Чтобы использовать веб-страницу в качестве стартовой страницы в веб-браузере, выберите пункт **Установить в качестве домашней страницы**.

## › **Просмотр нескольких страниц**

Можно открыть несколько веб-страниц и переключаться между ними.

- *1* Во время просмотра веб-страницы нажмите клавишу [ ] → **Новое окно**.
- *2* Откройте новую веб-страницу в этом окне.
- Нажмите клавишу [ **□ ]** → Новое окно, чтобы открыть еще одну веб-страницу.
- *4* Чтобы просмотреть открытые окна, нажмите клавишу [ ] → **Окна** и выберите нужную веб-страницу.

## › **Добавление канала RSS-новостей**

- *1* В режиме ожидания откройте список приложений и выберите пункт **Интернет**.
- *2* Перейдите на веб-страницу с RSS-новостью.
- Нажмите клавишу [ **I = 1** → Опции → Добавить RSS**каналы**.
- *4* Выберите RSS-ленту, чтобы открыть Google Reader и просмотреть страницу.

#### › **Доступ к часто посещаемым страницам и журналу веб-браузера**

*1* В режиме ожидания откройте список приложений и выберите пункт **Интернет**.

*2* Выберите пункт <sup>→</sup> **Самые посещаемые** или **Журнал**.

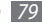

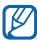

*3* Выберите нужную веб-страницу.

Можно добавить веб-страницу в список закладок, нажав значок звездочки справа.

# **Layar**

Приложение Layar позволяет искать на картах или на местности актуальные данные с помощью камеры телефона и обмениваться ими с друзьями.

В режиме ожидания откройте список приложений и выберите пункт **Layar**.

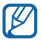

Эта функция может быть недоступна в зависимости от региона или оператора мобильной связи.

# **Карты**

Приложение Карты Google™ позволяет найти интерактивные карты улиц, городов и стран, а также получить маршруты проезда.

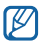

- • Эта функция может быть недоступна в зависимости от региона или оператора мобильной связи.
- При использовании функций GPS не прикасайтесь к области внешней антенны рукой и не закрывайте ее другими предметами.
- Для приема наилучшего сигнала GPS не используйте телефон в следующих условиях:
	- между зданиями, в туннелях и подземных переходах или внутри зданий;
	- при плохой погоде;
	- в областях высокого напряжения или электромагнитного излучения.

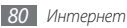

#### › **Включение служб определения местонахождения для использования с Картами Google**

Чтобы найти свое расположение на местности и выполнить поиск по карте, необходимо включить службы определения местонахождения.

- *1* В режиме ожидания откройте список приложений и выберите пункт **Настройки** → **GPS и Безопасность**.
- *2* Для включения служб определения местонахождения измените следующие параметры.

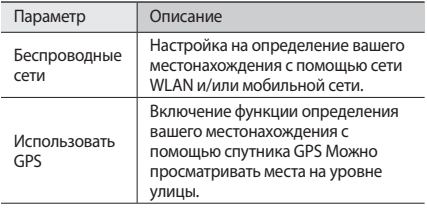

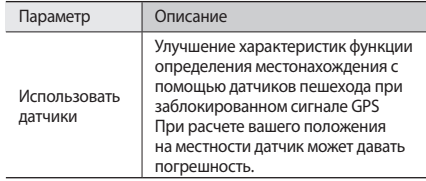

#### › **Поиск определенного местонахождения**

*1* В режиме ожидания откройте список приложений и выберите пункт **Карты**.

Ваше текущее местонахождение будет показано на карте.

Нажмите клавишу [ **□ ] → Поиск**.

- *3* Введите ключевое слово местонахождения и выберите  $n_{HKT}$  Q
	- Чтобы выполнить голосовой поиск местонахождения. выберите пункт .
	- Для изменения масштаба выберите пункт  $\bigcirc$  или .
	- Чтобы добавить слои на карту, выберите пункт  $\gg \rightarrow$ параметр.
- › **Получение маршрутов проезда к заданному пункту назначения**
- *1* В режиме ожидания откройте список приложений и выберите пункт **Карты**.
- Нажмите клавишу [ **□ ]** → Маршруты.
- *3* Введите адреса начального и конечного пунктов назначения.

Чтобы ввести адрес из списка контактов или указать расположение на карте, выберите пункт П → Контакты или **Точка на карте**.

- *4* Выберите способ передвижения (на автомобиле, автобусе или пешком), а затем — пункт **Готово**.
- *5* Если необходимо просмотреть подробные сведения о передвижении, выберите маршрут.
- *6* Выберите пункт **На карте**.
- *7* По окончании нажмите клавишу [ ] <sup>→</sup> **Очистить карту**.

# **Локатор**

В этом разделе описано, как с помощью приложения Google Latitude™ вы можете узнавать о местонахождении друзей, а они — о вашем.

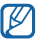

- Эта функция может быть недоступна в зависимости от региона или оператора мобильной связи.
- *1* В режиме ожидания откройте список приложений и выберите пункт **Локатор**.

Телефон автоматически подключится к функции Google Latitude.

- *2* Нажмите клавишу [ ] <sup>→</sup> **Добавить друзей** <sup>→</sup> **Выбрать из контактов** или **Добавить по адресу электронной почты**.
- *3* Выберите друзей, которых нужно добавить, или введите адрес электронной почты и выберите пункт **Добавить друзей** → **Да**.

Когда друг примет это приглашение, можно будет отправить ему информацию о вашем местонахождении.

Нажмите клавишу [ **I = 1** → Карта.

Местонахождение ваших друзей отмечается их фотографиями на карте.

## **Места**

В этом разделе описан поиск мест в районе вашего местонахождения.

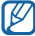

Эта функция может быть недоступна в зависимости от региона или оператора мобильной связи.

- *1* В режиме ожидания откройте список приложений и выберите пункт **Места**.
- *2* Выберите категорию.

Телефон выполнит поиск мест в районе вашего местонахождения, относящихся к выбранной категории.

- *3* Выберите название места для просмотра сведений о нем.
- *4* Чтобы просмотреть место на карте, выберите пункт . Чтобы просмотреть маршрут движения к выбранному месту, выберите пункт .

# **Навигатор**

В этом разделе описывается использование системы навигации GPS для поиска и отображения пункта назначения с помощью голосовых указаний.

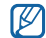

Эта функция может быть недоступна в зависимости от региона или оператора мобильной связи.

- *1* В режиме ожидания откройте список приложений и выберите пункт **Навигатор**.
- *2* Введите пункт назначения одним из следующих способов.
	- • **Произнести адрес**: произнесите название конечного пункта, например «Navigate to *destination*» («Перейти к [название пункта назначения]»).
	- • **Ввести место назначения**: ввод пункта назначения с помощью виртуальной клавиатуры.
	- • **Контакты**: выбор пункта назначения из адресов, сохраненных в контактах.
	- • **Помеченные места**: выбор пункта назначения из списка отмеченных мест.
- *3* Выберите пункт **Install**, чтобы включить навигацию с помощью голосовых указаний.
- *4* Чтобы выключить функцию навигации, нажмите клавишу [ ] → **Exit Navigation**.

# **Поиск**

Можно выполнять поиск приложений в памяти телефона или определенных данных в Интернете.

- *1* В режиме ожидания откройте список приложений и выберите пункт **Поиск**.
- *2* Введите букву или слово для поиска данных.
- *3* Выберите название элемента, который нужно открыть.

# **YouTube**

В этом разделе описывается просмотр и отправка видео на YouTube.

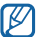

Эта функция может быть недоступна в зависимости от региона или оператора мобильной связи.

## › **Просмотр видео**

- *1* В режиме ожидания откройте список приложений и выберите пункт **YouTube**.
- *2* Выберите видео из списка доступных.
- *3* Поверните телефон против часовой стрелки, чтобы установить альбомный режим отображения.
- *4* Для управления воспроизведением используются следующие клавиши.

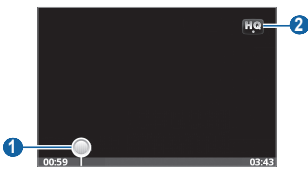

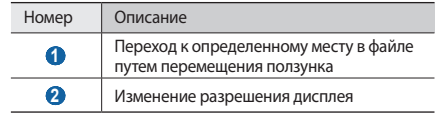

#### › **Обмен видео**

- *1* В режиме ожидания откройте список приложений и выберите пункт **YouTube**.
- *2* Выберите видео из списка доступных.
- *3* Выберите пункт **Дополнител...** <sup>→</sup> **Отправи...** <sup>→</sup> параметр обмена.

## › **Отправка видео**

- *1* В режиме ожидания откройте список приложений и выберите пункт **YouTube**.
- **Выберите пункт** [ **□ ] → Добавить**.

Выберите видеозапись из альбома и перейдите к шагу 8. Если вы хотите сделать и отправить еще одну видеозапись, выберите пункт  $\blacksquare$ , чтобы включить камеру и перейти в режим записи видео.

- *3* Поверните телефон против часовой стрелки, чтобы установить альбомный режим отображения.
- *4* Направьте объектив камеры на объект съемки и настройте изображение.
- *5* Чтобы начать запись, выберите пункт .
- Выберите пункт **и итобы остановить запись.**
- *7* Выберите пункт **Сохранить**, чтобы отправить только что сделанную видеозапись.
- *8* Введите имя пользователя и пароль, затем выберите пункт **Войти**.
- *9* Введите сведения о загрузке и выберите пункт **Добавить**.

# **Daily briefing**

В этом разделе описывается способ получения прогнозов погоды и новостей, а также информации о финансах и расписании на день.

- *1* В режиме ожидания откройте список приложений и выберите пункт **Daily briefing**.
- Выберите пункт + , чтобы добавить города, заведения или события.
- Выберите пункт  $\boxed{3}$ , чтобы обновить данные.
- *4* Для получения сведений перейдите вправо или влево.

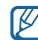

Чтобы выбрать сведения, выводимые на экран, нажмите клавишу [ **□ ] → Настройки**.

## **Маркет**

Из магазина Android Market можно загружать игры, мелодии вызова и другие приложения.

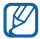

Эта функция может быть недоступна в зависимости от региона или оператора мобильной связи.

- *1* В режиме ожидания откройте список приложений и выберите пункт **Маркет**.
- *2* Найдите нужный файл и загрузите его на телефон ► с. [33.](#page-32-0)

# **Samsung Apps**

В магазине Samsung Apps можно найти и загрузить множество полезных приложений для телефона и обновлений для них.

Благодаря магазину Samsung Apps функциональность телефона можно расширить, приспособив его для выполнения самых разных задач. Также здесь можно получать обновления как для загруженных, так и для предустановленных приложений. Узнайте больше о возможностях своего телефона!

- Чтобы открыть Samsung Apps, в режиме ожидания откройте список приложений и выберите пункт **Samsung Apps**.
- • Чтобы открыть виджет, коснитесь и удерживайте пустое место на экране в режиме ожидания, затем выберите пункт **Виджеты** из списка.
- Чтобы запустить загруженные приложения, в режиме ожидания откройте список приложений и выберите нужное приложение.

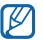

- Эта функция может быть недоступна в зависимости от региона или оператора мобильной связи.
- Чтобы воспользоваться магазином Samsung Apps, необходимо подключение к Интернету посредством сотовой связи или сети Wi-Fi.
- За доступ в Интернет и загрузку приложений может взиматься дополнительная плата.
- • Доступные приложения, виджеты и обновления могут различаться в зависимости от региона или оператора мобильной связи.

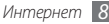

# **Возможности передачи данных**

# **Bluetooth**

Bluetooth — это технология беспроводной передачи данных на короткие расстояния (до 10 м) без необходимости физического подключения устройств друг к другу.

При использовании Bluetooth не требуется располагать устройства друг напротив друга. Если устройства находятся в зоне общего действия, можно обмениваться данными между ними, даже если они находятся в разных помещениях.

- - Компания Samsung не несет ответственности за потерю, перехват или использование во вред данных, отправленных или полученных с помощью связи Bluetooth.
	- • Убедитесь, что вы обмениваетесь данными с надежным устройством, имеющим надлежащий уровень безопасности. Если между взаимодействующими устройствами находятся препятствия, дальность действия может уменьшиться.
	- • Некоторые устройства, особенно не испытанные и не одобренные компанией Bluetooth SIG, могут быть несовместимы с телефоном.

#### <span id="page-87-0"></span>› **Включение функции беспроводной связи Bluetooth**

- *1* В режиме ожидания откройте список приложений и выберите пункт **Настройки** → **Сеть** → **Параметры Bluetooth**.
- *2* Выберите пункт **Bluetooth**, чтобы включить беспроводную связь Bluetooth.

#### › **Обнаружение устройств, поддерживающих Bluetooth, и соединение с ними**

- *1* В режиме ожидания откройте список приложений и выберите пункт **Настройки** → **Сеть** → **Параметры Bluetooth** → **Поиск устройств**.
- *2* Выберите устройство.
- *3* Введите PIN-код функции Bluetooth устройства (при необходимости) и нажмите **Да**. Также можно выбрать пункт **Принять**, чтобы задать одинаковый PIN-код для телефона и устройства.

Процесс установки соединения завершится, когда на другом устройстве будет введен тот же код или разрешено соединение. После успешного соединения устройство выполнит автоматический поиск доступных услуг.

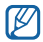

У некоторых устройств (как правило, у гарнитур и устройств громкой связи) может быть фиксированный PIN-код Bluetooth, например 0000. Введите его, когда появится запрос.

#### › **Передача данных с помощью беспроводной связи Bluetooth**

- *1* Выберите нужный файл или элемент, например контакт, событие календаря, заметку или файл мультимедиа из соответствующего приложения или папки **Мои файлы**.
- *2* Нажмите клавишу [ ] <sup>→</sup> **Доступ** или **Отправить по** <sup>→</sup> **Bluetooth**.
- *3* Поиск устройств, поддерживающих Bluetooth, и соединение с ними.

#### › **Прием данных с помощью беспроводной связи Bluetooth**

*1* В режиме ожидания откройте список приложений и выберите пункт **Настройки** → **Сеть** → **Параметры Bluetooth** → **Открыто**.

Телефон станет видимым для других Bluetooth-устройств на 120 секунд.

- *2* Когда появится запрос, введите PIN-код беспроводной связи Bluetooth и выберите пункт **Да** (при необходимости).
- *3* Выберите пункт **Принять**, чтобы разрешить прием данных с устройства (при необходимости).

Принятые данные будут сохранены в приложении или папке в соответствии с их типом. Так, музыкальный или звуковой файл будет сохранен в папке со звуками, а контакт — в телефонной книге.

## **Wi-Fi**

В этом разделе описывается функция беспроводной сети, позволяющая подключаться к любым беспроводным локальным сетям (WLAN), которые соответствуют стандарту IEEE 802.11 b/g/n.

Можно подключиться к Интернету или какому-либо сетевому устройству везде, где есть точка доступа к беспроводной сети.

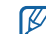

Телефон использует негармонизированную частоту и может нормально работать во всех европейских странах. Использование беспроводных локальных сетей в помещении без ограничений разрешено во всех странах Европейского Союза. Использование беспроводных локальных сетей вне помещения запрещено во Франции.

## <span id="page-89-0"></span>› **Включение функции WLAN**

В режиме ожидания откройте список приложений и выберите пункт **Настройки** → **Сеть** → **Настройки Wi-Fi** → **Wi-Fi**. Также можно открыть панель ссылок и выбрать пункт **Wi-Fi**.

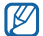

Когда функция WLAN включена, ресурс аккумулятора используется более интенсивно. Для экономии заряда аккумулятора рекомендуется отключать функцию WLAN, когда она не используется.

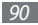

- › **Поиск беспроводной сети и подключение к ней**
- *1* В режиме ожидания откройте список приложений и выберите пункт **Настройки** → **Сеть** → **Настройки Wi-Fi**. Телефон автоматически выполнит поиск доступных сетей WI AN.
- *2* Выберите сеть в меню **Сети Wi-Fi**.
- *3* Введите пароль для подключения к сети (при необходимости).
- *4* Выберите пункт **Порейти**.

# › **Добавление сети WLAN вручную**

- *1* В режиме ожидания откройте список приложений и выберите пункт **Настройки** → **Сеть** → **Настройки Wi-Fi**  → **Добавить сеть Wi-Fi**.
- *2* Введите идентификатор SSID для сети и выберите тип защиты.
- *3* Установите настройки безопасности в зависимости от выбранного типа защиты.
- *4* Выберите пункт **Сохранить**.

# **AllShare**

В данном разделе описана услуга DLNA, позволяющая обмениваться файлами мультимедиа с устройствами, также поддерживающими эту услугу, по сети WLAN.

Сначала необходимо включить функцию WLAN и добавить профиль WLAN. ► с. [90.](#page-89-0)

#### › **Настройка параметров DLNA для обмена файлами мультимедиа**

Чтобы другие DLNA-устройства могли обращаться к файлам на телефоне, необходимо включить функцию обмена файлами мультимедиа.

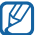

Некоторые файлы могут не воспроизводиться на DLNA-устройствах.

- *1* В режиме ожидания откройте список приложений и выберите пункт **AllShare**.
- *2* Выберите пункт **Настройки**.

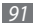

#### *3* Настройте следующие параметры DLNA.

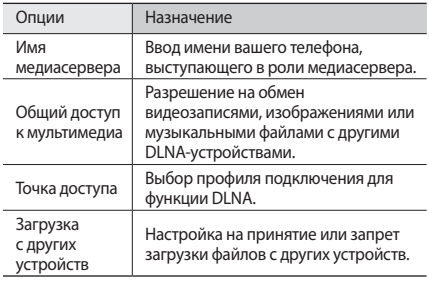

#### › **Воспроизведение файлов на другом DLNA-устройстве**

- *1* В режиме ожидания откройте список приложений и выберите пункт **AllShare**.
- *2* Выберите пункт **Воспроизвести файл на другом проигрывателе**.
- *3* Выберите категорию мультимедиа → файл.
- *4* Выберите пункт **Добавить в список**.
- *5* Выберите проигрыватель для воспроизведения файлов. На этом проигрывателе начнется воспроизведение.
- *6* Управляйте воспроизведением с помощью значков телефона.
- 
- В зависимости от сервера и подключения к сети воспроизведение может подвергнуться буферизации.

#### › **Воспроизведение других файлов на вашем телефоне**

- *1* В режиме ожидания откройте список приложений и выберите пункт **AllShare**.
- *2* Выберите пункт **Воспроизвести файл с сервера на телефоне**.

Телефон автоматически выполнит поиск DLNA-устройств.

- *3* Выберите устройство-медиасервер, которое содержит файлы мультимедиа.
- *4* Выберите категорию мультимедиа и файл.
- *5* Управляйте воспроизведением с помощью значков телефона.
- › **Воспроизведение файлов с одного устройства на другом**
- *1* В режиме ожидания откройте список приложений и выберите пункт **AllShare**.
- *2* Выберите пункт **Воспроизвести файл с сервера на другом проигрывателе**.

Телефон автоматически выполнит поиск DLNA-устройств.

- *3* Выберите устройство-медиасервер, которое содержит файлы мультимедиа.
- *4* Выберите категорию мультимедиа и файл.
- *5* Выберите проигрыватель для воспроизведения файлов. На этом проигрывателе начнется воспроизведение.
- *6* Управляйте воспроизведением с помощью значков телефона.

# <span id="page-93-0"></span>**Мобильная точка доступа**

Можно настроить телефон как беспроводную точку доступа для ПК и других устройств и открыть доступ к мобильному сетевому подключению с помощью функции WLAN.

- *1* В режиме ожидания откройте список приложений и выберите пункт **Настройки** → **Сеть** → **Mobile AP**.
- *2* Выберите пункт **Mobile AP**, чтобы включить мобильную точку доступа.
- *3* Выберите пункт **Параметры Mobile AP**, чтобы настроить мобильную точку доступа.

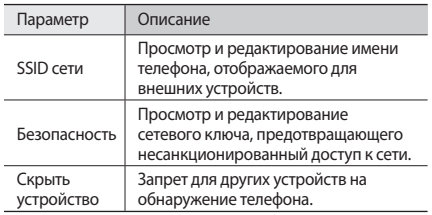

- *4* По окончании выберите пункт **Сохранить**.
- *5* На другом устройстве найдите имя телефона в списке доступных подключений и подключитесь к сети. Ваш телефон предоставит другому устройству доступ к мобильному сетевому подключению.

# **USB-модем**

Можно настроить телефон как беспроводной модем для ПК и открыть доступ к мобильному сетевому подключению с помощью USB.

- *1* Подключите телефон к компьютеру с помощью дополнительного кабеля для передачи данных.
- *2* В режиме ожидания откройте список приложений и выберите пункт **Настройки** → **Сеть** → **Модем**.

*3* Чтобы включить функцию USB-модема, выберите пункт **USB-модем**.

Ваш телефон предоставит ПК доступ к мобильному сетевому подключению.

Чтобы закрыть доступ к сетевому подключению, снимите флажок рядом с пунктом **USB-модем**.

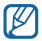

Способ предоставления доступа к подключению зависит от используемой операционной системы.

# **Подключение к ПК**

В этом разделе описываются различные способы подключения телефона к ПК с помощью опционального кабеля для передачи данных. Подключив телефон к ПК, вы сможете синхронизировать файлы с проигрывателем Windows Media, напрямую обмениваться данными с ПК, использовать программу Samsung Kies и превратить телефон в беспроводной модем для ПК.

#### <span id="page-94-0"></span>› **Подключение с помощью программы Samsung Kies**

Убедитесь, что на вашем ПК установлена программа Samsung Kies. Эту программу можно загрузить с веб-сайта компании Samsung (www.samsungmobile.com).

- *1* В режиме ожидания откройте список приложений и выберите пункт **Настройки** → **Сеть** → **Настройки USB** → **Samsung Kies**.
- *2* Чтобы вернуться в режим ожидания, нажмите клавишу возврата на «Главный экран».
- *3* Подключите телефон к компьютеру, используя дополнительный кабель для обмена данными с ПК.
- *4* Запустите программу Samsung Kies и установите беспроводное соединение или скопируйте данные и файлы.

Дополнительные сведения можно найти в справке программы Samsung Kies.

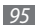

#### › **Синхронизация с проигрывателем Windows Media**

Убедитесь, что на вашем ПК установлен проигрыватель Windows Media.

- *1* В режиме ожидания откройте список приложений и выберите пункт **Настройки** → **Сеть** → **Настройки USB** → **Медиаплеер**.
- *2* Чтобы вернуться в режим ожидания, нажмите клавишу возврата на «Главный экран».
- *3* Подключите телефон к компьютеру, на котором установлен проигрыватель Windows Media, используя дополнительный кабель для обмена данными с ПК. Если подключение установлено успешно, на экране ПК появится всплывающее окно.
- *4* Откройте проигрыватель Windows Media для синхронизации музыкальных файлов.
- *5* Введите или измените имя телефона во всплывающем окне (при необходимости).

*6* Выберите и переместите нужные файлы в список синхронизации.

*7* Запустите синхронизацию.

#### › **Подключение в качестве съемного диска**

Если в телефон вставлена карта памяти, вы также можете получить доступ и к ее файловой системе, используя телефон как устройство для чтения карт памяти.

*1* Вставьте карту памяти в устройство.

- *2* В режиме ожидания откройте список приложений и выберите пункт **Настройки** → **Сеть** → **Настройки USB** → **Съемный диск**.
- *3* Чтобы вернуться в режим ожидания, нажмите клавишу возврата на «Главный экран».
- *4* Подключите телефон к компьютеру, используя дополнительный кабель для обмена данными с ПК.
- *5* После подключения выберите пункт **Подключить USBноситель** → **OK**.
- *6* Откройте папку для просмотра файлов.
- *7* Скопируйте файлы с ПК на карту памяти.
- *8* По окончании выберите пункт **Выключить**.

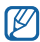

Чтобы отключить телефон от ПК, щелкните значок USB-устройства на панели задач Windows и выберите безопасное извлечение устройства. Затем отсоедините кабель для обмена данными с ПК. В противном случае можно потерять все данные, хранящиеся на карте памяти, или повредить саму карту.

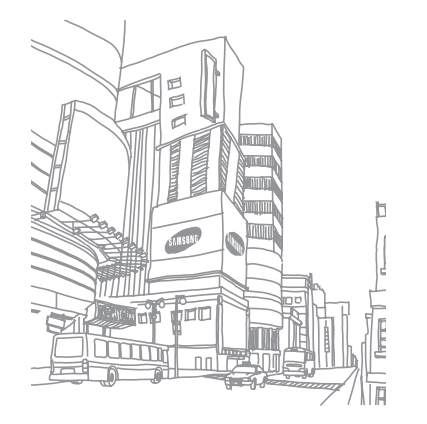

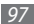

# **Инструменты**

## **Часы**

В этом разделе описано, как настраивать сигналы и мировое время и как управлять ими. Также можно воспользоваться секундомером и таймером обратного отсчета.

## › **Установка сигнала**

- *1* В режиме ожидания откройте список приложений и выберите пункт **Часы** → **Сигнал**.
- *2* Выберите пункт **Добавить** или нажмите клавишу [ ] → **Создать**.
- *3* Настройте параметры сигнала.

Выберите пункт **Запустить приложение Daily Briefing**, чтобы включить приложение daily briefing сразу после остановки сигнала.

*4* По окончании выберите пункт **Сохранить**.

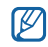

#### Если выбрать режим **Предварительный сигнал**,

телефон воспроизводит естественный звук, а на дисплее отображается экран сигналов, пока не сработает заданный сигнал.

## › **Отключение сигнала будильника**

При срабатывании сигнала выполните указанные ниже действия.

- • Чтобы выключить звучащий сигнал будильника, перетащите значок  $\circledast$  вправо до точки.
- Чтобы отключить сигнал на время (до следующего повтора), перетащите значок (22) влево до точки.

## › **Отмена сигнала будильника**

*1* В режиме ожидания откройте список приложений и выберите пункт **Часы** → **Сигнал**.

- Нажмите клавишу [ **□ ] → Удалить**.
- *3* Выберите сигналы для удаления.
- *4* Выберите пункт **Удалить**.

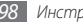

## › **Настройка мирового времени**

- *1* В режиме ожидания откройте список приложений и выберите пункт **Часы** → **Миров.время**.
- *2* Выберите пункт **Добавить город** или нажмите клавишу [ ] → **Добавить**.
- *3* Введите название города или выберите его из списка городов.

Чтобы выбрать город в режиме просмотра карты мира, выберите пункт ...

*4* Для установки других мировых часов повторите шаги 2–3.

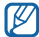

Чтобы перевести часы на летнее время, коснитесь и удерживайте часы, а затем выберите пункт **Параметры DST**.

## › **Использование секундомера**

- *1* В режиме ожидания откройте список приложений и выберите пункт **Часы** → **Секундомер**.
- *2* Чтобы начать отсчет, выберите пункт **Запуск**.
- *3* Чтобы сохранить промежуточный результат, выберите пункт **Интервал**.
- *4* По окончании выберите пункт **Стоп**.
- *5* Чтобы удалить сохраненные значения, выберите пункт **Сброс**.

#### › **Использование таймера обратного отсчета времени**

- *1* В режиме ожидания откройте список приложений и выберите пункт **Часы** → **Таймер**.
- *2* Задайте начальное время для обратного отсчета.
- *3* Чтобы начать отсчет, выберите пункт **Запуск**.

При этом можно пользоваться другими функциями телефона, так как таймер работает в фоновом режиме. Нажмите клавишу возврата на «Главный экран» или нажмите клавишу [→], чтобы открыть другое приложение.

*4* По истечении времени отсчета перетащите значок вправо до точки.

# **Калькулятор**

В этом разделе описано, как использовать калькулятор, схожий по функциям с карманным или настольным калькулятором.

## › **Выполнение вычислений**

- *1* В режиме ожидания откройте список приложений и выберите пункт **Калькулятор**.
- *2* Для выполнения основных арифметических действий используйте отображаемые на дисплее клавиши калькулятора.
- 

Поверните телефон против часовой стрелки, чтобы установить альбомный режим отображения и воспользоваться калькулятором для научных расчетов. Если режим автоматической ориентации выключен, нажмите клавишу [ **□ ] → Инженерный калькулятор**.

## › **Просмотр журнала вычислений**

- *1* В режиме ожидания откройте список приложений и выберите пункт **Калькулятор**.
- *2* Выполните вычисления.
- *3* Выберите значок , чтобы закрыть клавиатуру калькулятора.

Отобразится журнал вычислений.

**Чтобы очистить записи журнала, нажмите клавишу [** $\equiv$ **]** → **Очистить журнал**.

# **Мои файлы**

В этом разделе описано, как легко и быстро перейти к изображениям, видеозаписям, музыкальным, звуковым и прочим файлам, хранящимся на карте памяти.

- *1* В режиме ожидания откройте список приложений и выберите пункт **Мои файлы**.
- *2* Выберите папку → файл.

Находясь в папке, нажмите клавишу [  $\equiv$  ] для использования следующих возможностей.

- Чтобы отправить файл другим пользователям в виде MMS, сообщения электронной почты или через Bluetooth, выберите пункт **Доступ**.
- • Чтобы создать новую папку, выберите пункт **Создать папку**.
- • Чтобы удалить файл или папку, выберите пункт **Удалить**.
- • Чтобы изменить режим просмотра, выберите пункт **Просм. по**.
- Чтобы отсортировать файлы или папки, выберите пункт **Сортировка по**.
- • Чтобы выполнить дополнительные действия с файлами, такие как перемещение, копирование или переименование, выберите пункт **Опции**.

# **Диспетчер задач**

С помощью диспетчера задач можно просматривать работающие приложения, их размер, сведения об используемой памяти и объеме оперативной памяти.

- *1* В режиме ожидания откройте список приложений и выберите пункт **Диспетчер задач**.
- *2* Измените следующие параметры.
	- • **Активные приложения**: просмотр списка работающих приложений.
	- • **Пакет**: просмотр размера приложений, установленных на телефоне.
	- • **Диспетчер ОЗУ**: отслеживание и управление использованием оперативной памяти телефона.
	- • **Сводка**: просмотр сведений об используемой и доступной памяти на телефоне и карте памяти.
	- • **Справка**: просмотр справочной информации по продлению срока службы аккумулятора.

# **ThinkFree Office**

В этом разделе описано, как просматривать и редактировать документы, хранящиеся на карте памяти. Если у вас есть учетная запись веб-служб ThinkFree вы можете работать с документами в интерактивном режиме. Телефон поддерживает следующие форматы файлов: doc, docx, txt, xls, xlsx, ppt, pptx, pdf (дополнительные сведения см. на веб-сайте http://product.thinkfree.com/mobile/android/market).

## › **Создание нового документа**

- *1* В режиме ожидания откройте список приложений и выберите пункт **ThinkFree Office**.
- *2* При первом запуске приложения выберите пункт **Принять**, чтобы принять условия соглашения.
- *3* Выберите пункт **Активировать сейчас** для активации ThinkFree Office.
- *4* Выберите пункт **Mои документы**.

*5* Нажмите клавишу [ ] <sup>→</sup> **Создать** <sup>→</sup> тип документа.

- *6* Введите имя документа и выберите пункт **ОK**.
- *7* Создайте содержимое документа с помощью инструментов в нижней части экрана.
- *8* По окончании выберите значок сохранения на панели инструментов или нажмите клавишу [ **I = 1** → Файл → **Сохранить**.
- › **Просмотр и редактирование документов на телефоне**
- *1* В режиме ожидания откройте список приложений и выберите пункт **ThinkFree Office**.
- *2* Выберите пункт **Mои документы** <sup>→</sup> документ.
- *3* Выберите тип кодировки текста (при необходимости).

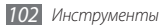

- *4* Просмотрите и отредактируйте документ.
	- Также можно изменить масштаб документа, коснувшись экрана двумя пальцами и раздвигая их либо сводя вместе.
	- Чтобы открыть панель инструментов для редактирования документов (файлы Word, Text или **Excel), нажмите клавишу [**  $\equiv$  **1 → Изменить.**
	- Чтобы выполнить поиск заданной фразы в тексте документа, нажмите клавишу  $\boxed{=}$   $\rightarrow$  **Поиск**.
- *5* По завершении редактирования сохраните документ.

#### › **Управление документами в интерактивном режиме**

- *1* В режиме ожидания откройте список приложений и выберите пункт **ThinkFree Office**.
- *2* Выберите пункт **Интернет**.
- *3* Введите имя пользователя и пароль для подключения к учетной записи и выберите пункт **Вход**.
- *4* Просмотрите и отредактируйте документ на сервере в соответствии со своими предпочтениями.

# **Функция голосового набора**

В этом разделе описано, как набирать номер или открывать приложение с помощью голоса.

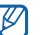

- Поддержка данной функции зависит от региона и оператора мобильной связи.
- • Телефон распознает команды только на американском английском языке.
- Распознаваемые языки зависят от оператора мобильной связи и региона.

# **Голосовой поиск**

В этом разделе описывается голосовой способ поиска информации в Интернете.

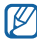

Поддержка данной функции зависит от региона и оператора мобильной связи.

- *1* В режиме ожидания откройте список приложений и выберите пункт **Голосовой поиск**.
- *2* Произнесите ключевое слово в микрофон телефона. Будет выполнен поиск информации и веб-страниц, связанных с данным ключевым словом.

# **Write and go**

В этом разделе описано, как вводить текст и отправлять его в виде сообщения, загружать в соцсеть или сохранять в качестве заметки либо события календаря.

*1* В режиме ожидания откройте список приложений и выберите пункт **Write and go**.

*2* Введите текст с помощью панели ввода.

- *3* По завершении выберите один из указанных ниже параметров.
	- • Чтобы отправить текст в виде сообщения, выберите пункт **Отправить сообщение**.
	- • Чтобы загрузить текст в соцсеть, выберите пункт **Обновление статуса**.
	- Чтобы сохранить текст в качестве заметки или события календаря, выберите пункт **Сохранить**.
- *4* Отправляйте сообщение, подключайтесь к соцсети для загрузки текста или создавайте заметку либо событие календаря в соответствии с выбранным параметром.

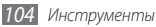

# **Настройки**

# **Работа с меню настроек**

- *1* В режиме ожидания откройте список приложений и выберите пункт **Настройки**.
- *2* Перейдите к нужной категории и выберите один из параметров.

# **Сеть**

В этом разделе описано, как изменять настройки подключения к беспроводной сети.

## › **Автономный режим**

Отключение всех беспроводных функций телефона. Можно использовать только несетевые функции телефона.

# › **Настройки Wi-Fi**

- • **Wi-Fi**: включение или выключение функции WLAN ► с. [90](#page-89-0).
- • **Уведомление о сетях**: уведомление о доступной открытой сети.
- • **Добавить сеть Wi-Fi**: добавление точек доступа сети WLAN вручную.

# › **Mobile AP**

Настройка телефона в качестве беспроводной точки доступа для ПК и других устройств и предоставление доступа к мобильному сетевому подключению с помощью функции WI AN.  $\blacktriangleright$   $\ulcorner$  [94](#page-93-0).

## › **Параметры Bluetooth**

- • **Bluetooth**: включение и выключение беспроводной связи Bluetooth ► с. [88](#page-87-0).
- • **Имя устройства**: выбор имени телефона.
- • **Открыто**: разрешение обнаружения телефона другими Bluetooth-устройствами.
- • **Поиск устройств**: поиск доступных Bluetooth-устройств.

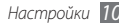

## › **Настройки USB**

Выбор режима USB, который будет активироваться при подключении телефона к ПК ► с. [95.](#page-94-0)

## › **Модем**

Настройка телефона в качестве беспроводного модема для ПК и предоставление доступа к мобильному сетевому подключению с помощью USB. При подключении к ПК телефон работает как беспроводной модем

## › **Параметры VPN**

Настройка виртуальных частных сетей (VPN) и управление ими.

# › **Мобильные сети**

- **Предлагать сеть оператора**: разрешение на использование сетей с коммутацией пакетов данных для сетевых услуг.
- • **Передача данных в роуминге**: подключение телефона к другой сети при нахождении в роуминге или при недоступности домашней сети.
- Имена точек доступа: задание имен точек доступа (APN).
- • **Режим сети**: выбор диапазона сети.
- • **Операторы сети**: поиск доступных сетей и выбор сети для роуминга.

## › **Синхронизация**

Настройка профилей синхронизации и синхронизация телефона с указанными веб-серверами.

# **Вызовы**

Настройка параметров вызовов.

## › **Все вызовы**

- • **Показывать мой номер**: показывать ваш номер другим абонентам (функция работает только с SIM- или USIMкартой).
- • **Черный список**: включение или выключение функции автоматического отклонения и выбор номеров для отклонения.

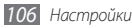

- • **Ответ на звонок**: настройка телефона на ответ после нажатия любой клавиши или по прошествии указанного периода времени.
- • **Набор префикса**: активация набора префикса и настройка набора префикса номера.
- • **Отклонить вызов и отправить сообщение**: настройка на отправку сообщения абоненту после отклонения его вызова.
- **Сигналы состояния**: включение или выключение сигнала при соединении или окончании вызова и минутного сигнала.
- • **Вибрация при исходящем вызове**: настройка телефона на вибрацию, когда вызываемый абонент отвечает на вызов.
- **Сигналы при вызове**: включение или выключение звуковых сигналов во время вызова.

## › **Голосовой вызов**

- **Переадресация вызова**: переадресация входящих вызовов на другой номер.
- **Запрет вызова**: ограничение исходящих или входящих вызовов.
- • **Ожидание вызова**: уведомление о входящем вызове, поступающем во время разговора с другим абонентом.
- **Автодозвон**: активация автоматического набора номера, вызов с которого не прошел или был прерван во время вызова.

#### › **Разрешенные номера**

- • **Включить FDN**: включение или выключение режима FDN для ограничения исходящих вызовов: можно набирать только номера, содержащиеся в списке FDN. Потребуется ввести PIN2-код, поставляемый с SIM- или USIM-картой, и перезагрузить устройство.
- **Изменить PIN2-код:** изменение PIN2-кода, предназначенного для защиты основного PIN-кода. Если SIM- или USIM-карта заблокирована, данный пункт меню будет называться **Разблокировать PIN2**.
- Список FDN: задание списка контактов для разрешенных номеров.

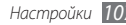

## › **Голосовая почта**

- • **Голосовая почта**: выбор своего или установка другого оператора мобильной связи для получения голосовой почты.
- • **Голосовая почта**: ввод номера для доступа к службе голосовой почты. Этот номер можно получить у оператора мобильной связи.

# **Звук**

Изменение настроек звуков телефона.

- • **Профиль "Без звука"**: отключение всех звуков телефона, кроме звука мультимедиа и сигналов будильника.
- **Вибрация**: выбор режима вибрации для входящих вызовов.
- • **Громкость**: регулировка громкости мелодий вызова, музыки, видеозаписей, сигналов и уведомлений, а также системных звуков телефона.
- • **Мелодия вызова**: выбор мелодии для входящих голосовых вызовов.
- • **Мелодия уведомления**: выбор мелодии для уведомлений, например о входящих сообщениях, пропущенных вызовах и сигналах.
- Звук при наборе: включение звука при прикосновении к клавишам на экране набора номера.
- Звук при нажатии: включение звукового сигнала при выборе приложения или параметра на сенсорном экране.
- Звуки блокировки экрана: включение звукового сигнала при блокировке или разблокировке сенсорного экрана.
- • **Тактильная связь**: настройка телефона на вибрацию при нажатии клавиш.
- **Интенсивность вибрации**: настройка интенсивности вибрации тактильной обратной связи.

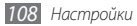
# **Дисплей**

Настройка параметров дисплея.

- • **Яркость**: регулировка яркости экрана.
- • **Автоматический поворот экрана**: настройка телефона на автоматическое изменение ориентации при повороте.
- • **Анимация**: включение анимации при переключении между приложениями.
- • **Тайм-аут экрана**: установка времени ожидания перед выключением подсветки дисплея.
- **Режим энергосбережения**: включение режима энергосбережения. В этом режиме телефон экономит заряд аккумулятора, регулируя баланс белого и уровень яркости дисплея.

# **GPS и Безопасность**

Изменение настроек безопасности телефона, SIM- или USIMкарты и функции GPS.

- • **Беспроводные сети**: настройка телефона на использование беспроводных сетей для определения местонахождения, если это поддерживается приложением.
- • **Использовать GPS**: включение функции GPS для определения положения на местности, если поддерживается приложением. С ее помощью можно увидеть местонахождение на уровне улицы.
- • **Использовать датчики**: улучшение характеристик функции определения местонахождения с помощью датчиков пешехода при заблокированном сигнале GPS. При расчете вашего положения на местности датчик может давать погрешность.
- **Задать блокировку экрана: настройка кода** разблокировки телефона. После настройки кода разблокировки параметр меняется на **Изменить блокир. экрана**.
	- **Нет**: снятие блокировки экрана.
	- **Рисунок**: задание рисунка разблокировки для снятия блокировки экрана.

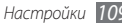

- **PIN**: установка цифрового PIN-кода для разблокировки экрана.
- **Пароль**: установка буквенно-цифрового пароля для разблокировки экрана.
- • **Настройка блокировки SIM-карты**
	- **Блокировка SIM-карты**: включение или выключение запроса PIN-кода при включении телефона.
	- **Изменить PIN-код SIM**: изменение PIN-кода, необходимого для доступа к данным на SIM- или USIMкарте.
- **Оповешение о смене SIM: включение и выключение** функции оповещения о смене SIM-карты для отслеживания украденного или потерянного телефона ► с. [28.](#page-27-0)
- • **Настройка оповещения**: после включения функции оповещения о смене SIM-карты (► с. [28\)](#page-27-0) можно настроить следующие параметры.

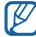

Параметры настройки могут отличаться в зависимости от региона или оператора мобильной связи.

- **Задать получателя**: установка получателей сообщения с утерянного телефона.

- **Учетная запись Samsung**: настройка учетной записи Samsung для удаленного управления утерянным телефоном через Интернет.
- **Изменить пароль**: изменение пароля функции оповещения о смене SIM-карты.
- **Справка**: доступ к справочной информации по функции оповещения о смене SIM-карты.
- • **Видимые пароли**: в целях безопасности телефон по умолчанию настроен на отображение пароля в виде символов **·**. Можно настроить телефон на отображение пароля по мере ввода.
- • **Выбор администрат. устройства**: просмотр установленных на телефоне приложений администрирования. Приложения администрирования можно включать для применения новых политик к поведению телефона.
- **Безопасное хранение**: использование сертификатов и удостоверений для безопасной работы с различными приложениями.
- • **Установить сертификаты с карты памяти SD**: установка зашифрованных сертификатов с карты памяти.
- **Задать пароль**: создание и подтверждение пароля для доступа к удостоверениям.
- **Очистить хранилище**: удаление содержимого удостоверений с устройства и сброс пароля.

# **Приложения**

Изменение настроек управления установленными приложениями.

- **Неизвестные источники**: разрешение загрузки приложений из любого источника. Если этот параметр не выбран, приложения можно будет загрузить только из Android Market.
- **Управление приложениями: доступ к списку** установленных на телефон приложений и просмотр сведений о них. Чтобы просмотреть выполняемые в данный момент приложения или дополнительно установленные сторонние приложения, нажмите клавишу [ ] → **Сортировать по размеру**.
- **Запущенные службы**: просмотр используемых служб и переход к ним.
- • **Разработка**
	- **Отладка USB**: подключение телефона к компьютеру с помощью дополнительного кабеля для обмена данными с ПК. Это необходимо для разработки приложений.
	- **Отключить спящий режим**: включение подсветки дисплея на время зарядки аккумулятора.
	- **Эмуляция расположения**: отправка фиктивных данных о местонахождении и служебной информации в службу местонахождения для проверки. Это необходимо для разработки приложения.
- • **Samsung Apps**: выбор подключения к сети (Wi-Fi или сеть с пакетной коммутацией) для получения уведомлений об обновлениях приложений из Samsung Apps.

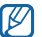

Наличие данной функции зависит от региона или оператора мобильной связи.

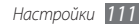

# **Учетные записи и синхронизация**

Изменение параметров автосинхронизации и управление учетными записями синхронизации.

- **Фоновый режим**: включение функции автоматической синхронизации. Автоматическая синхронизация данных будет проходить в фоновом режиме, не требуя открытия приложений.
- • **Автосинхронизация**: настройка на автоматическую синхронизацию контактов, событий календаря и электронной почты.

# **Конфиденциальность**

Изменение параметров для управления настройками и данными.

- • **Архивация данных**: создание резервной копии настроек телефона на веб-сервере Google.
- **Автомат. восстановление**: настройка на восстановление данных приложения, если оно снова установлено на телефон.

• **Сброс данных**: сброс настроек до заводских значений и удаление всех данных.

# **Память**

Просмотр сведений о картах памяти и памяти устройства, форматирование внешней и встроенной памяти.

# **Поиск**

Изменение настроек Поиска Google.

- • **Настройки поиска Google**
	- **Поисковые подсказки**: настройка телефона на вывод подсказок при вводе ключевого слова.
	- **Отправить в Google**: настройка телефона на использование вашего текущего местонахождения в поиске и других службах Google.
	- **История поиска**: настройка телефона на вывод истории поисковых запросов вашей учетной записи Google.
	- **Управление историей поиска**: управление историей поисковых запросов вашей учетной записи Google.
- **Источники поиска: выбор типа элементов, которые** необходимо включить в поиск.
- **Удалить ярлыки поиска**: удаление последних поисковых запросов.

# **Язык и ввод**

Изменение параметров ввода текста.

## › **Язык меню**

Выбор языка отображения для всех меню и приложений.

# › **Выбрать метод ввода**

Выбор типа клавиатуры (Swype или Samsung).

# › **Swype**

• **Язык**: выбор языка ввода текста.

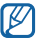

- Для некоторых языков ввод текста не поддерживается. Для ввода текста необходимо изменить язык ввода на один из поддерживаемых языков
- • **Подсказка слова**: настройка телефона на вывод подсказок по словам по мере ввода и предложение вариантов.
- • **Аудио-отклик**: включение и выключение звуков клавиатуры Swype.
- • **Вибр. при наж. клав.**: включение вибрации при нажатии клавиш.
- **Вкл. инд. подсказки:** включение индикатора быстрой справки.
- • **Автопробел**: настройка телефона на автоматическую вставку пробела между словами.
- • **Авто. заглав. буквы**: настройка телефона на автоматический ввод заглавной буквы после таких знаков препинания, как точка и вопросительный или восклицательный знаки.

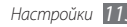

- **Показ целой кривой**: настройка периода времени, в течение которого след от перемещения пальца будет отображаться на клавиатуре.
- • **Окно выбора слова**: настройка частоты вывода списка слов.
- • **Скорость и точность**: настройка баланса между скоростью и точностью.
- • **Справка**: переход к справке по использованию клавиатуры Swype.
- • **Руководство**: помощь по ускоренному вводу слов на клавиатуре Swype.
- • **Версия**: просмотр информации о версии.

# › **Клавиатура Samsung**

- • **Типы клавиатуры в книжной ориентации**: выбор одного из типов клавиатуры (QWERTY или обычная) либо рукописного ввода.
- • **Языки ввода**: выбор языка ввода текста.

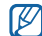

Для некоторых языков ввод текста не поддерживается. .<br>Для ввода текста необходимо изменить язык ввода на один из поддерживаемых языков.

- • **XT9**: включение режима XT9 для упрощенного набора текста.
- • **Настройки XT9**: включение дополнительных возможностей режима XT9, таких как автозаполнение, автокоррекция и автозамена слова, а также создание собственного списка слов.
- • **Сдвиг пальцем**: включение или выключение функции проведения пальцем по клавиатуре. Чтобы переключить режим ввода текста, проведите пальцем по клавиатуре влево или вправо.
- Заглавные буквы: настройка телефона на автоматический ввод заглавной буквы после таких знаков препинания, как точка и вопросительный или восклицательный знаки.
- Рукописный ввод: настройка времени распознавания для рукописного ввода.
- • **Голосовой ввод**: включение функции голосового ввода текста на клавиатуре Samsung.

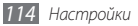

- **Автовставка точки:** вставка точки по двойному прикосновению к клавише пробела.
- • **Справка**: помощь по вводу слов на клавиатуре Samsung.

# **Голосовой ввод и вывод**

Изменение параметров функций распознавания голоса и преобразования текста в речь.

### › **Параметры распознавания голоса**

- • **Язык**: выбор языка для функции распознавания голоса Google.
- **Безопасный поиск**: настройка фильтрации табуированной лексики или изображений в результатах голосового поиска.
- • **Фильтр нецензур. слов**: удаление оскорбительных слов, распознанных телефоном, из результатов голосового поиска.
- **Показывать подсказки: настройка на вывод подсказок** слов или фраз для функции голосового поиска.
- › **Параметры преобразования текста в речь**
- • **Прослушать пример**: прослушивание фрагмента текста в качестве образца. Для преобразования текста в речь необходимо установить голосовые данные.
- • **Режим Вождение**: настройка телефона на озвучивание уведомлений о входящих вызовах, сообщениях и событиях.
- Всегда использовать мои параметры: телефон будет использовать указанные вами параметры для приложений вместо стандартных.
- • **Модуль по умолчанию**: выбор голосового модуля для произнесения текста.
- **Установить голосовые данные**: загрузка и установка голосовых данных для преобразования текста в речь.
- Скорость речи: выбор скорости начитки текста для преобразования текста в речь.
- • **Язык**: выбор языка для функции преобразования текста в речь.
- • **Pico TTS**: выбор языковых пакетов для функции преобразования текста в речь.

## **Специальные возможности**

Настройка параметров специальных возможностей.

- • **Специальные возможности**: включение таких приложений для специальных возможностей, как Talkback или Kickback, которые позволяют настроить обратную связь в виде голосовых комментариев, мелодий или вибрации.
- • **Завершение вызова**: настройка телефона на завершение вызова по нажатию клавиши [ 0].

# **Дата и Время**

Изменение следующих параметров управления форматом времени и даты.

- • **Автоматически**: автоматическое обновление времени в процессе перемещения по часовым поясам.
- • **Установить дату**: ручная установка текущей даты.
- • **Выберите часовой пояс**: выбор часового пояса.
- • **Установить время**: ручная установка текущего времени.
- • **24-часовой формат**: вывод времени в 24-часовом формате.
- • **Формат даты**: выбор формата даты.

# **Сведения о телефоне**

Просмотр сведений об устройстве, проверка его состояния, а также советы по использованию.

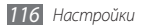

# **Устранение неполадок**

**При включении телефона или во время его использования появляется запрос на ввод одного из следующих кодов:**

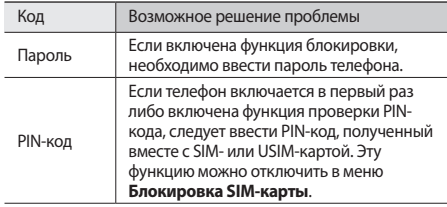

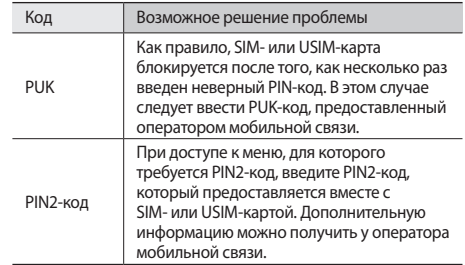

### **На дисплее отображаются сообщения «Ограниченный сервис» или «Нет сети»**

• В некоторых местах сигнал сети настолько слабый, что использование сетевых функций телефона становится невозможным. Перейдите в место, где сигнал более стабилен.

*118 Устранение неполадок*

ПО.

- Если сенсорный экран поцарапан или поврежден, обратитесь в сервисный центр Samsung.
- временные неисправности ПО. • Убедитесь, что на телефоне установлена последняя версия
- • Выключите и снова включите телефон, чтобы устранить
- При касании сенсорного экрана руки должны быть чистыми и сухими.
- может помешать правильному распознаванию ввода. Не рекомендуется использовать ее с сенсорным экраном.
- Если сенсорный экран неправильно реагирует на касания, попробуйте выполнить следующие действия. • Удалите защитную пленку с экрана. Защитная пленка
- сведений обратитесь к оператору мобильной связи. **Сенсорный экран медленно или неправильно реагирует на касания**

• Для использования некоторых функций требуется активировать их. Для получения дополнительных

### **Телефон «зависает» или возникают критические ошибки**

Если устройство «зависает», закройте все приложения или выполните сброс устройства. Если устройство не работает и приложение не отвечает, нажмите клавишу [ ] и удерживайте ее в течение 8–10 секунд. Устройство автоматически перезагрузится.

Если неполадка не устранена, выполните сброс данных. В режиме ожидания откройте список приложений и выберите пункт **Настройки** → **Конфиденциальность** → **Сброс данных** → **Перезагрузить телефон** → **Удалить все**.

### **Вызовы сбрасываются**

В некоторых местах сигнал сети настолько слабый, что использование сетевых функций телефона становится невозможным. Перейдите в другое место и попробуйте выполнить вызов еще раз.

### **Исходящие вызовы не проходят**

- Убедитесь, что нажата кнопка вызова.
- • Убедитесь, что телефон подключен к правильной сети.
- Убедитесь, что не активирована функция запрета вызова для данного номера телефона.

### **Входящие вызовы не проходят**

- • Убедитесь, что телефон включен.
- Убедитесь, что телефон подключен к правильной сети.
- Убедитесь, что не активирована функция запрета вызова для данного номера телефона.

### **Собеседник вас не слышит**

- • Проверьте, не перекрыт ли доступ к встроенному микрофону.
- • Убедитесь, что вы держите микрофон достаточно близко ко рту.
- При использовании телефонной гарнитуры проверьте правильность соединения.

### **Низкое качество звука при разговоре**

- • Убедитесь, что доступ к внутренней антенне устройства не перекрыт.
- В некоторых местах сигнал сети настолько слабый, что использование сетевых функций телефона становится невозможным. Перейдите в место, где сигнал более стабилен.

### **Вызов номера из списка контактов не проходит**

- Убедитесь, что в телефонной книге записан правильный номер.
- При необходимости введите и сохраните правильный номер.
- Убедитесь, что не активирована функция запрета вызова для данного номера телефона.

### **Телефон издает звуковые сигналы, при этом значок аккумулятора мигает.**

Заряд аккумулятора низок. Замените или зарядите аккумулятор, чтобы продолжать пользоваться телефоном.

### **Аккумулятор не заряжается полностью или телефон выключается**

- • Контакты аккумулятора могут быть загрязнены. Протрите оба желтых контакта чистой мягкой тканью и попытайтесь зарядить аккумулятор снова.
- Если после этого аккумулятор не заряжается полностью, утилизируйте старый аккумулятор надлежащим образом и замените его новым (за инструкциями по утилизации обратитесь к местным представителям власти).

### **Устройство нагревается**

При долговременном использовании приложений, потребляющих большое количество электроэнергии, телефон может нагреваться. Это нормально и никак не отражается на работе телефона и не сокращает срок его службы.

### **При включении камеры появляются сообщения об ошибках**

Чтобы воспользоваться функцией камеры, в памяти телефона Samsung должно быть достаточно свободного места, а аккумулятор должен быть полностью заряжен. Если при включении камеры появляются сообщения об ошибках, попробуйте выполнить следующие действия.

- Зарядите аккумулятор или замените его полностью заряженным.
- • Освободите место в памяти телефона, скопировав файлы на ПК или удалив их.
- • Перезагрузите телефон. Если это не устранит проблему, обратитесь в сервисный центр Samsung.

### **При включении FM-радио появляются сообщения об ошибках**

Приложение FM-радио, которым оснащен телефон Samsung, использует кабель гарнитуры в качестве антенны. Без подключенной гарнитуры FM-радио не сможет принять сигнал от радиостанций. Чтобы воспользоваться FM-радио, сначала необходимо убедиться в правильности подключения гарнитуры. Затем выполните поиск доступных радиостанций и сохраните их.

Если это не поможет устранить проблему, попробуйте подключиться к нужной радиостанции с помощью другого радиоприемника. Если он успешно примет радиосигнал, возможно, телефон нуждается в ремонте. Обратитесь в сервисный центр Samsung.

### **При воспроизведении музыкальных файлов появляются сообщения об ошибках**

Телефон Samsung может не воспроизводить некоторые музыкальные файлы по ряду причин. Для их устранения попробуйте выполнить следующие действия.

- • Освободите место в памяти телефона, скопировав файлы на ПК или удалив их.
- Убедитесь, что у музыкального файла нет защиты DRM. В противном случае у вас должны быть лицензия или ключ на воспроизведение.
- Убедитесь, что телефон поддерживает тип данного файла.

### **Не удается найти другое Bluetooth-устройство**

- • Убедитесь, что на телефоне включена беспроводная связь Bluetooth.
- • При необходимости убедитесь, что беспроводная связь Bluetooth включена на устройстве, к которому требуется подключиться.
- Убедитесь, что телефон и Bluetooth-устройство находятся на расстоянии не более 10 метров друг от друга.

Если это не устранит проблему, обратитесь в сервисный центр Samsung.

### **Не удается подключить телефон к ПК**

- • Убедитесь, что используемый кабель для обмена данными с ПК совместим с телефоном.
- • Убедитесь, что на ПК установлены соответствующие драйверы и их обновления.

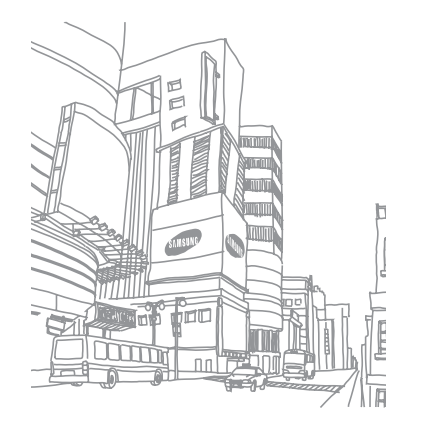

# **Меры предосторожности**

Следующая информация позволит избежать травм, а также повреждений вашего телефона.

### **Предупреждение: предотвращение поражения электрическим током, возгорания или взрыва**

**Не используйте поврежденные сетевые шнуры или штепсельные вилки, а также непрочно закрепленные на стене розетки**

**Запрещается трогать вилку влажными руками, а также отключать телефон, вытягивая вилку за шнур**

**Избегайте перегибания и повреждения сетевого шнура**

**Запрещается использовать телефон во время зарядки и трогать его влажными руками**

**Защищайте зарядное устройство и аккумулятор от короткого замыкания**

**Не роняйте телефон или аккумулятор и избегайте силового воздействия на него**

**Запрещается заряжать телефон с помощью зарядных устройств, не одобренных производителем**

#### **Не используйте устройство во время гроз**

Ваше устройство может работать неисправно, и риск поражения электрическим током увеличивается.

#### **Запрещается использовать поврежденные или протекающие литий-ионные аккумуляторы**

Сведения о безопасной утилизации литий-ионных аккумуляторов можно получить в ближайшем специализированном сервисном центре.

#### **Осторожно обращайтесь с аккумуляторами и зарядными устройствами, соблюдайте правила их утилизации**

• Используйте только рекоменлованные компанией Samsung аккумуляторы и зарядные устройства. Несовместимые аккумуляторы и зарядные устройства могут привести к серьезным травмам и повреждению вашего телефона.

- Ни в коем случае не сжигайте аккумуляторы или телефон для утилизации. Соблюдайте все местные правила утилизации использованных аккумуляторов и устройств.
- Не помещайте аккумуляторы или телефон на поверхность или внутрь нагревательных приборов, таких как микроволновые печи, кухонные плиты или радиаторы. При сильном нагревании аккумулятор может взорваться.
- • Никогда не разбивайте и не прокалывайте аккумуляторы. Не подвергайте аккумулятор высокому внешнему давлению, которое может привести к внутреннему короткому замыканию или перегреву.

#### **Берегите телефон, аккумуляторы и зарядные устройства от повреждений**

- • Берегите телефон и аккумулятор от воздействия экстремальных температур.
- • Слишком высокие или слишком низкие температуры могут привести к повреждениям телефона, а также оказать негативное влияние на емкость и срок службы аккумулятора.
- • Не допускайте соприкосновения аккумуляторов с металлическими предметами, так как это может создать контакт между полюсами аккумулятора и привести к его временному или необратимому повреждению.
- Не используйте поврежденные зарядные устройства или аккумуляторы.

### **Осторожно! Соблюдайте все предостережения об опасности и правила при использовании телефона в тех местах, где это запрещено**

#### **Выключайте телефон, если запрещается его использование**

Ознакомьтесь со всеми предписаниями, ограничивающими использование телефона в определенных местах.

#### **Запрещается использовать телефон рядом с электронными приборами**

Большинство электронных приборов излучают радиочастотные сигналы. Телефон может создать помехи в их работе.

#### **Запрещается использовать телефон рядом с кардиостимулятором**

- Держите включенный телефон на расстоянии не менее 15 см от кардиостимулятора.
- • Данную дистанцию следует соблюдать неукоснительно.
- • Чтобы снизить воздействие телефона на кардиостимулятор, прикладывайте телефон к правому уху, если кардиостимулятор установлен на левой стороне грудной клетки, и наоборот.

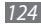

#### **Во избежание помех в работе медицинских приборов запрещается использовать телефон в больницах**

Если вы используете какие-либо медицинские приборы, обратитесь к их производителю, чтобы убедиться, что эти приборы не излучают радиочастотных сигналов.

#### **Если вы используете слуховой аппарат, обратитесь к его производителю за сведениями о взаимодействии с телефоном**

Включенный телефон может создавать помехи в работе некоторых слуховых аппаратов. Чтобы не вызвать повреждений вашего слухового аппарата, обратитесь к его производителю.

#### **Выключайте телефон в потенциально взрывоопасной среде**

- В потенциально взрывоопасной среде следует выключить телефон, не извлекая аккумулятора.
- В потенциально взрывоопасной среде строго соблюдайте все указания. инструкции и предупреждающие знаки.
- • Не пользуйтесь планшетом на автозаправочных станциях (станциях техобслуживания), а также вблизи емкостей с топливом или химическими веществами.
- Не храните и не перевозите горючие жидкости, газы или взрывчатые вещества вместе с телефоном, его компонентами или принадлежностями.

#### **Выключайте телефон на борту самолета**

Использование телефона на борту самолета строго запрещено. Телефон может создать помехи в работе электронного навигационного оборудования самолета.

#### **Из-за излучаемых радиосигналов телефон может создать помехи в работе электронного оборудования моторных средств передвижения**

Радиосигналы, излучаемые телефоном, могут создать помехи в работе электронного оборудования автомобиля. За дополнительной информацией обращайтесь к производителю автомобиля.

### **Соблюдайте все предостережения и правила использования мобильных телефонов во время управления автомобилем**

Соблюдение техники безопасности имеет первостепенное значение при управлении автомобилем. Никогда не говорите по телефону во время управления автомобилем, если это запрещено законом. В целях вашей безопасности и безопасности окружающих будьте осмотрительны и следуйте данным рекомендациям.

• Пользуйтесь устройством громкой связи.

- • Пользуйтесь такими функциями телефона, как быстрый набор и повторный набор номера. Они ускорят выполнение вызова или прием звонка.
- Расположите телефон в легколоступном месте. Предусмотрите, чтобы телефоном можно было пользоваться, не отрывая глаз от дороги. Входящий вызов, который поступил в неудобное время, может принять автоответчик.
- Сообщите своему собеселнику, что вы за рулем. В случае интенсивного движения или плохих погодных условий отложите разговор. Дождь, мокрый снег, снег, гололед и интенсивное движение могут привести к несчастному случаю.
- Не лелайте записей и не просматривайте список телефонных номеров во время движения. Просмотр списка дел или записей в телефонной книге отвлекают внимание водителя от его основной обязанности безопасного управления автомобилем.
- Набирайте номер на ошупь, не отвлекаясь от управления автомобилем. Рекомендуется набирать номер во время остановки или перед началом движения. Старайтесь делать вызовы, когда автомобиль не движется. При необходимости исходящего вызова во время движения наберите только несколько цифр, посмотрите на дорогу и в зеркала и лишь после этого продолжайте набор номера.
- Не велите важных или эмоциональных разговоров, которые могут отвлечь от обстановки на дороге. Сообщите своим собеседникам, что вы за рулем, и отложите разговор, который может отвлечь внимание от ситуации на дороге.
- Пользуйтесь телефоном для вызова службы экстренной помощи. В случае пожара, дорожно-транспортного происшествия или ситуации, угрожающей здоровью, наберите номер местной службы экстренной помощи.
- В случае угрозы для жизни других людей воспользуйтесь телефоном для вызова службы экстренной помощи. Если вы стали свидетелем дорожнотранспортного происшествия, преступления или других происшествий, угрожающих жизни людей, позвоните в службу экстренной помощи.
- • При необходимости звоните в дорожно-транспортную службу или в специализированную службу технической помощи. Если вы увидели сломанный автомобиль, не представляющий серьезной опасности, поврежденный дорожный знак, незначительное транспортное происшествие, в котором никто из людей не пострадал, или украденный автомобиль, позвоните в дорожно-транспортную службу или в специализированную службу технической помощи.

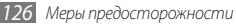

### **Правильный уход за телефоном и его использование**

#### **Избегайте попадания влаги на телефон**

- Влажность и жилкость любого типа могут повредить части или электросхемы телефона.
- При намокании телефона извлеките из него аккумулятор, не включая телефон. Протрите телефон полотенцем и отнесите его в сервисный центр.
- В случае попадания воды внутрь телефона индикатор влаги меняет цвет. Попадание влаги влечет за собой прекращение действия гарантии производителя.

#### **Не используйте и не храните телефон в запыленных или загрязненных местах**

Пыль может привести к сбою в работе телефона.

#### **Не кладите телефон на наклонные поверхности**

При падении телефон может повредиться.

#### **Не храните телефон при повышенной или пониженной температуре. Используйте телефон при температуре от –20 °C до 50 °C**

- Оставленный в салоне автомобиля телефон способен взорваться, поскольку температура в салоне может достигать 80 °C.
- Нельзя подвергать телефон продолжительному воздействию прямых солнечных лучей (например, класть его на приборную панель автомобиля).
- Храните аккумулятор при температуре от 0 °С до 40 °С.

#### **Избегайте соприкосновения телефона с металлическими предметами, такими как цепочки, монеты или ключи**

- В противном случае это может привести к деформации или сбоям в работе телефона.
- • Соприкосновение контактов аккумулятора с металлическими предметами может привести к возгоранию.

#### **Не храните телефон рядом с источниками магнитного поля**

- Воздействие магнитных полей может привести к сбоям в работе телефона или разрядке аккумулятора.
- Также воздействие магнитных полей может привести к повреждению карт с магнитной полосой, например кредитных и телефонных карт, банковских книжек и посадочных талонов.
- Не используйте кейсы и аксессуары с магнитными замками и берегите телефон от длительного воздействия магнитных полей.

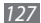

#### **Не храните телефон рядом с обогревателями, микроволновыми печами, нагревающимся кухонным оборудованием или в контейнерах с высоким давлением**

- • Аккумулятор может дать течь.
- • Телефон может перегреться и вызвать возгорание.

#### **Не роняйте телефон и избегайте силового воздействия на него**

- • Дисплей телефона может быть поврежден.
- • При изгибании или деформации корпус телефона может быть поврежден, а электросхемы могут работать со сбоями.

#### **Не используйте вспышку слишком близко от глаз людей и животных**

Это может привести к временной потере зрения или повреждениям глаз.

#### **Обеспечение максимального срока службы аккумулятора и зарядного устройства**

- • Не заряжайте аккумулятор дольше недели, поскольку перезарядка может сократить срок его службы.
- • Со временем неиспользуемые аккумуляторы разряжаются, поэтому перед использованием их необходимо подзарядить.
- Если зарядное устройство не используется, отключайте его от сети.
- Аккумуляторы следует использовать только по их прямому назначению.

#### **Используйте только одобренные производителем аккумуляторы, зарядные устройства, принадлежности и компоненты**

- • Использование универсальных аккумуляторов и зарядных устройств может сократить срок службы телефона и привести к сбоям в его работе.
- Компания Samsung не несет ответственности за безопасность пользователей, которые используют принадлежности и компоненты, не одобренные компанией Samsung.

#### **Не кусайте и не лижите телефон или аккумулятор**

- • Это может привести к повреждению или взрыву телефона
- • Если телефоном пользуются дети, убедитесь, что они используют его правильно.

#### **Во время разговора по телефону соблюдайте следующие инструкции.**

- • Держите телефон вертикально, как трубку стационарного телефона.
- • Говорите прямо в микрофон телефона.
- Избегайте прикосновений к внутренней антенне устройства. Прикосновение к антенне может снизить уровень сигнала или вызвать передачу более интенсивного радиосигнала, чем нужно.
- • Не сжимайте телефон в руке, нажимайте клавиши слегка, используйте специальные возможности для уменьшения числа нажатий на кнопки (например, шаблоны или упрощенный набор текста), регулярно делайте перерывы.

#### **Берегите слух**

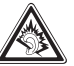

- Длительное возлействие звука при очень высокой громкости может привести к нарушениям слуха.
- • Во время вождения звук высокой громкости может отвлечь ваше внимание и привести к аварии.
- Каждый раз перед подключением наушников уменьшайте уровень громкости. Устанавливайте минимальный уровень громкости, при котором вы можете поддерживать разговор или слушать музыку.

#### **Соблюдайте осторожность, разговаривая по телефону при ходьбе или в движении**

Во избежание травм всегда оценивайте окружающую обстановку.

#### **Не носите телефон в заднем кармане брюк или на поясе**

Падение на телефон может привести к травме или повреждению устройства.

#### **Не пытайтесь самостоятельно разбирать, ремонтировать и модифицировать телефон**

- Любые изменения в его конструкции влекут за собой прекращение действия гарантии производителя. При нарушении нормальной работы телефона обратитесь в сервисный центр Samsung.
- Не разбирайте аккумулятор и не протыкайте его острыми предметами. это может привести к взрыву или возгоранию.

#### **Не перекрашивайте устройство и не приклеивайте к нему наклейки**

Краска и наклейки могут препятствовать нормальной работе подвижных частей устройства. Если у вас возникла аллергическая реакция на краску или металл, например кожный зуд, экзема или припухлость, следует немедленно прекратить использование устройства и обратиться к врачу.

#### **При очистке телефона соблюдайте следующие инструкции.**

- • Протирайте телефон и зарядное устройство полотенцем или прорезиненной губкой.
- • Протирайте контакты аккумулятора ватным тампоном или полотенцем.
- Не используйте химикаты или моющие средства.

#### **Не используйте телефон, если его дисплей поврежден или разбит.**

Разбитое стекло или акриловая краска могут стать причиной травм рук и лица. Отнесите телефон в сервисный центр Samsung для ремонта.

#### **Используйте телефон только по прямому назначению**

#### **Соблюдайте нормы этикета при использовании телефона в общественных местах**

#### **Не позволяйте детям пользоваться телефоном**

Телефон — не игрушка. Дети могут поранить себя или окружающих, повредить сам телефон или нечаянно выполнить нежелательные вызовы.

*Меры предосторожности 129*

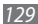

#### **Аккуратно устанавливайте мобильные устройства и оборудование**

- Убелитесь, что мобильные устройства или оборудование, установленные в автомобиле, надежно закреплены.
- Не помешайте телефон и его аксессуары в зоне раскрытия подушки безопасности или рядом с ней. Неправильная установка оборудования для беспроводной связи может привести к серьезным травмам в случае срабатывания воздушной подушки.

#### **Доверяйте ремонт телефона только квалифицированным специалистам**

Неквалифицированный ремонт может привести к поломке аппарата и прекращению действия гарантии.

#### **Аккуратно обращайтесь с SIM-картами и картами памяти**

- Не извлекайте карту при перелаче и получении ланных, это может привести к потере данных и/или повреждению карты или устройства.
- Предохраняйте карту от сильных ударов, статического электричества и электрических помех от других устройств.
- Не прикасайтесь к золотистым контактам карт памяти пальцами и металлическими предметами. Загрязненную карту протирайте мягкой тканью.

#### **Доступ к службам экстренной помощи**

В некоторых зонах и обстоятельствах невозможно совершить экстренные вызовы. В случае отъезда в отдаленные или необслуживаемые районы предусмотрите другой способ связи со службами экстренной помощи.

#### **Всегда создавайте резервные копии важных данных.**

Компания Samsung не несет ответственности за утерю данных.

#### **Запрет на распространение материала, защищенного авторскими правами**

Распространение записей, которые содержат материал, защищенный авторскими правами, без разрешения соответствующих владельцев запрещено. Это является нарушением закона об авторских правах. Производитель не несет ответственности за любое незаконное использование материала, защищенного авторскими правами.

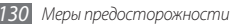

### **Информация о сертификации удельного коэффициента поглощения (SAR)**

Устройство изготовлено с учетом предельно допустимых уровней облучения радиочастотной (РЧ) энергией, рекомендованных Советом ЕС. Данные стандарты запрещают продажу мобильных устройств, уровень излучения которых (называемый удельным коэффициентом поглощения SAR) превышает 2 Вт на килограмм.

Максимальное значение коэффициента SAR для данной модели телефона — 0,575 ватт на килограмм. При обычном использовании значение SAR гораздо меньше, поскольку устройство использует только радиочастотную энергию, необходимую для передачи сигнала на ближайшую базовую станцию. Благодаря автоматическому снижению уровня облучения устройство сокращает общее количество выделяемой радиочастотной энергии.

Декларация о соответствии нормам ЕС на задней обложке данного руководства пользователя свидетельствует о соответствии директиве Европейского Союза по радиооборудованию и телекоммуникационному терминальному оборудованию (European Radio & Terminal Telecommunications Equipment (R&TTE). Для получения дополнительных

сведений о SAR и стандартах ЕС посетите веб-сайт Samsung.

### **Правильная утилизация изделия**

(использованное электрическое и электронное оборудование)

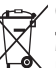

(Данные правила действуют в странах Европейского Союза и других европейских странах с раздельной системой сбора мусора)

Наличие данного значка показывает, что изделие и его электронные аксессуары (например зарядное устройство, гарнитура, кабель USB) по окончании их срока службы нельзя утилизировать вместе с бытовыми отходами. Во избежание нанесения вреда окружающей среде и здоровью людей при неконтролируемой утилизации, а также для обеспечения возможности их переработки для повторного использования утилизируйте изделие и его электронные

аксессуары отдельно от прочих отходов.

Сведения о месте и способе утилизации изделия в соответствии с нормами природоохраны можно получить у продавца или в соответствующей государственной организации.

Бизнес-пользователи должны обратиться к поставщику и ознакомиться с условиями договора покупки. Запрещается утилизировать изделие и его электронные аксессуары вместе с другими производственными отходами.

### **Правильная утилизация аккумуляторов для этого продукта**

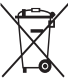

(для стран ЕС и других европейских стран, использующих отдельные системы возврата аккумуляторов) Такая маркировка на аккумуляторе, руководстве или упаковке указывает на то, что аккумуляторы, используемые в данном продукте, не должны выбрасываться вместе с другими

бытовыми отходами по окончании срока службы.

Химические символы Hg, Cd или Pb означают то, что аккумулятор содержит ртуть, кадмий или свинец в количествах, превышающих контрольный уровень в Директиве ЕС 2006/66. Если аккумуляторы утилизированы неправильно, эти вещества могут нанести вред здоровью людей или окружающей среде. Для защиты природных ресурсов и с целью повторного использования ценных материалов отделяйте аккумуляторы от остального мусора и сдавайте их на переработку через местную систему бесплатного обмена аккумуляторов.

### **Отказ от ответственности**

Некоторое содержимое и услуги данного устройства принадлежат третьим лицам и защищены законом об охране авторских прав, патентом, торговой маркой и/или другими законами об интеллектуальной собственности. Такое содержимое и услуги предназначены исключительно для личного некоммерческого использования. Запрещается использование любого содержимого или услуги способом, отличным от указанного владельцем содержимого или поставщика услуг. Не ограничиваясь вышеупомянутым, если это явно не одобрено владельцем соответствующего содержимого или поставщика услуг, запрещается изменение, копирование, переиздание, загрузка, отправка, перевод, продажа, создание деривативных работ, эксплуатация или распространение любым способом или средством любого содержимого или услуги, установленных на данном устройстве. СОДЕРЖИМОЕ И СЛУЖБЫ ТРЕТЬИХ ЛИЦ ПОСТАВЛЯЮТСЯ НА УСЛОВИИ «КАК ЕСТЬ». КОМПАНИЯ SAMSUNG НЕ ДАЕТ НИКАКИХ ГАРАНТИЙ, ЯВНЫХ ИЛИ ПОДРАЗУМЕВАЕМЫХ, НА ИСПОЛЬЗОВАНИЕ ТАКОГО СОДЕРЖИМОГО ИЛИ СЛУЖБ С ЛЮБОЙ ЦЕЛЬЮ. КОМПАНИЯ SAMSUNG В ЯВНОЙ ФОРМЕ ОТКАЗЫВАЕТСЯ ОТ ЛЮБЫХ ПОДРАЗУМЕВАЕМЫХ ГАРАНТИЙ, ВКЛЮЧАЯ (НО НЕ ОГРАНИЧИВАЯСЬ) ГАРАНТИИ ГОДНОСТИ ДЛЯ ПРОДАЖИ И СООТВЕТСТВИЯ ОПРЕДЕЛЕННОЙ ЦЕЛИ. КОМПАНИЯ SAMSUNG НЕ ГАРАНТИРУЕТ ТОЧНОСТЬ, ГОДНОСТЬ, СВОЕВРЕМЕННОСТЬ, ЗАКОННОСТЬ ИЛИ ПОЛНОТУ ЛЮБОГО СОДЕРЖИМОГО ИЛИ СЛУЖБ, ДОСТУПНЫХ НА ДАННОМ УСТРОЙСТВЕ, И НИ ПРИ КАКИХ ОБСТОЯТЕЛЬСТВАХ, ВКЛЮЧАЯ НЕБРЕЖНОСТЬ, КОМПАНИЯ SAMSUNG НЕ НЕСЕТ ОТВЕТСТВЕННОСТИ, БУДЬ ТО КОНТРАКТ ИЛИ ГРАЖДАНСКОЕ ПРАВОНАРУШЕНИЕ, ЗА ЛЮБОЙ ПРЯМОЙ,

НЕПРЯМОЙ, СЛУЧАЙНЫЙ, СПЕЦИАЛЬНЫЙ ИЛИ ВОСПОСЛЕДОВАВШИЙ УЩЕРБ, АДВОКАТСКИЕ ГОНОРАРЫ, РАСХОДЫ ИЛИ ЛЮБЫЕ ДРУГИЕ УБЫТКИ, ВОЗНИКАЮЩИЕ В ПРОЦЕССЕ ИСПОЛЬЗОВАНИЯ ЛЮБОЙ ИНФОРМАЦИИ (ИЛИ В СВЯЗИ С НИМ), СОДЕРЖАЩЕЙСЯ В ЛЮБОМ СОДЕРЖИМОМ ИЛИ СЛУЖБЕ, ИЛИ В РЕЗУЛЬТАТЕ ИСПОЛЬЗОВАНИЯ ПОСЛЕДНИХ ВАМИ ИЛИ ТРЕТЬИМИ ЛИЦАМИ, ДАЖЕ В ТОМ СЛУЧАЕ, ЕСЛИ ВЫ ИЛИ ОНИ БЫЛИ ПРОИНФОРМИРОВАНЫ О ВОЗМОЖНОСТИ ВОЗНИКНОВЕНИЯ ТАКОГО УЩЕРБА.

Услуги третьих лиц могут быть прекращены или приостановлены в любое время, и компания Samsung не дает никаких разъяснений или гарантий, что любое содержимое или услуга будут доступны в любой период времени. Содержимое и услуги передаются третьими лицами с помощью сети и средств передачи информации, контроля над которыми компания Samsung не имеет. Без ограничения универсальности данного отказа от ответственности компания Samsung явно отказывается от любой ответственности за приостановку или временное прекращение предоставления содержимого или услуг, доступных на данном устройстве. Компания Samsung также не несет ответственности за клиентское обслуживание, связанное с данным содержимым или услугами. Любые вопросы или запросы на обслуживание, связанное с содержимым или услугами, должны направляться напрямую к поставщикам соответствующего содержимого или услуг.

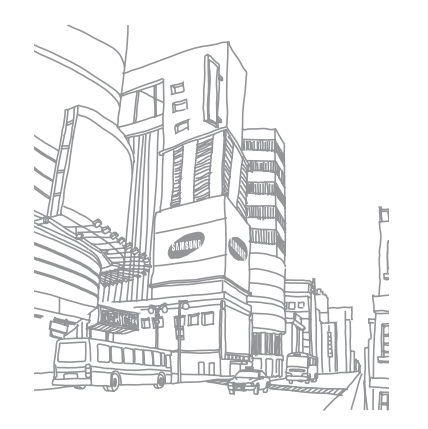

# **Алфавитный указатель**

автоматическое отклонение вызовов [39](#page-141-0) автономный режим [16](#page-141-0) аккумулятор зарядка [11](#page-141-0) установка [9](#page-141-0) ввод текста [29](#page-141-0) веб-браузер добавление закладок [78](#page-141-0) просмотр веб-страниц [76](#page-141-0) видео просмотр [61](#page-141-0)

съемка [56](#page-141-0)

видеоплеер [59](#page-141-0), [61](#page-141-0)

#### вызовы

выполнение [36](#page-141-0) гарнитура [37](#page-141-0) запрет [40](#page-141-0) международные вызовы [37](#page-141-0) многосторонний вызов [39](#page-141-0) ожидание [40](#page-141-0) ответ [37](#page-141-0) отклонение [37](#page-141-0) переадресация [40](#page-141-0) просмотр пропущенных [39](#page-141-0) функции во время голосового вызова [38](#page-141-0)

#### галерея

обмен файлами [61](#page-141-0) просмотр видеозаписей [61](#page-141-0) просмотр фотографий [60](#page-141-0) форматы файлов [60](#page-141-0)

голосовая почта [43](#page-141-0) голосовой поиск [104](#page-141-0) голосовые вызовы выполнение [36](#page-141-0) использование функций [38](#page-141-0) ответ [37](#page-141-0) голосовые заметки воспроизведение [75](#page-141-0) запись [74](#page-141-0) дата и время, установка [25](#page-141-0) диктофон [74](#page-141-0) диспетчер задач [101](#page-141-0) диспетчер файлов [100](#page-141-0) журнал вызовов [41](#page-141-0)

#### загрузки

приложения [32](#page-141-0) файлы [33](#page-141-0)

#### заметки

просмотр [74](#page-141-0) создание [73](#page-141-0)

запрет вызовов [40](#page-141-0)

#### календарь

добавление событий [72](#page-141-0) просмотр событий [72](#page-141-0)

калькулятор [100](#page-141-0)

#### камера

видеосъемка [56](#page-141-0) настройка камеры [55](#page-141-0) настройка параметров видеозаписи [58](#page-141-0) фотосъемка [50](#page-141-0)

#### карта памяти

извлечение [14](#page-141-0) установка [13](#page-141-0) форматирование [15](#page-141-0) Карты Google [80](#page-141-0) коды доступа [117](#page-141-0) комплект поставки [9](#page-141-0)

#### контакты

импорт и экспорт [71](#page-141-0) копирование или перемещение [71](#page-141-0) назначение быстрого набора [70](#page-141-0) поиск [69](#page-141-0) создание [69](#page-141-0) мировое время [99](#page-141-0) мобильная точка доступа [94](#page-141-0)

### музыкальный проигрыватель

воспроизведение музыки [62](#page-141-0) загрузка файлов [62](#page-141-0) создание списков воспроизведения [64](#page-141-0) настройки GPS и безопасность [109](#page-141-0) вызовы [106](#page-141-0) голосовой ввод и вывод [115](#page-141-0) дата и время [116](#page-141-0) дисплей [109](#page-141-0) звуки [108](#page-141-0) конфиденциальность [112](#page-141-0) память [112](#page-141-0) поиск [112](#page-141-0) приложения [111](#page-141-0) сведения о телефоне [116](#page-141-0) сеть [105](#page-141-0)

Bluetooth [88](#page-141-0) DLNA [91](#page-141-0)

учетные записи и синхронизация [112](#page-141-0) язык и ввод [113](#page-141-0) ожидание вызова [40](#page-141-0) оповещение о смене SIM [28](#page-141-0) переадресация вызовов [40](#page-141-0)

специальные возможности [116](#page-141-0)

ПК [95](#page-141-0) сеть WLAN [90](#page-141-0)

подключение

### подключение к ПК

Samsung Kies [95](#page-141-0) проигрыватель Windows Media [96](#page-141-0) съемный диск [96](#page-141-0)

### Поиск Google [84](#page-141-0)

проверка PIN-кода [27](#page-141-0) проигрыватель Windows Media [96](#page-141-0) профиль «Без звука» [25](#page-141-0) секундомер [99](#page-141-0) сенсорный экран блокировка [21](#page-141-0) использование [19](#page-141-0)

### сеть WLAN

включение [90](#page-141-0) поиск сетей и подключение к ним [91](#page-141-0)

#### сигнал

отключение [98](#page-141-0) создание [98](#page-141-0)

#### синхронизация

с проигрывателем Windows Media [96](#page-141-0) с учетной записью [34](#page-141-0)

#### сообщения

доступ к голосовой почте [43](#page-141-0) настройка учетной записи электронной почты [46](#page-141-0) отправка MMS [42](#page-141-0) отправка SMS [41](#page-141-0) отправка сообщений электронной почты [46](#page-141-0) таймер [99](#page-141-0) текстовые заметки [73](#page-141-0) телефон включение или выключение [16](#page-141-0) внешний вид [16](#page-141-0) значки состояния [18](#page-141-0) клавиши [17](#page-141-0) настройка [25](#page-141-0) настройки [105](#page-141-0) панель ссылок [22](#page-141-0)

#### телефонная книга

поиск контактов [69](#page-141-0) создание визитки [70](#page-141-0) создание групп [71](#page-141-0) создание контактов [69](#page-141-0)

фиксированный набор номера [39](#page-141-0)

### фотографии

комбинированная съемка [54](#page-141-0) панорамная съемка [54](#page-141-0) просмотр [60](#page-141-0) серийная съемка [53](#page-141-0) съемка [50](#page-141-0) съемка с помощью режимов [52](#page-141-0) фотосъемка в движении [55](#page-141-0) фотосъемка в режиме распознавания улыбки [53](#page-141-0)

функция голосового набора [103](#page-141-0)

экран в режиме ожидания

добавление панелей [23](#page-141-0) добавление элементов [21](#page-141-0)

#### экран меню

доступ [23](#page-141-0) упорядочение приложений [24](#page-141-0)

#### эл. почта

настройка учетной записи [46](#page-141-0) отправка [46](#page-141-0) просмотр [47](#page-141-0) язык [113](#page-141-0) яркость, дисплей [26](#page-141-0) AllShare [91](#page-141-0) Bluetooth включение [88](#page-141-0) обнаружение устройств и

соединение с ними [89](#page-141-0) передача данных [89](#page-141-0) прием данных [89](#page-141-0)

daily briefing [86](#page-141-0) DI NA см. AllShare FM-радио прослушивание [65](#page-141-0) сохранение радиостанций [66](#page-141-0) Gmail [44](#page-141-0) Google Talk [48](#page-141-0) Layar [80](#page-141-0) MMS-сообщения отправка [42](#page-141-0) просмотр [43](#page-141-0) Samsung Kies [95](#page-141-0) SIM-карта блокировка [27](#page-141-0) установка [9](#page-141-0)

### SMS-сообщения

отправка [41](#page-141-0) просмотр [43](#page-141-0)

ThinkFree Office [102](#page-141-0)

USB-модем [94](#page-141-0)

### USIM-карта

блокировка [27](#page-141-0) установка [9](#page-141-0)

Write and Go [104](#page-141-0)

### YouTube

отправка видео [86](#page-141-0) просмотр видео [85](#page-141-0)

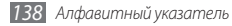

#### **ИНФОРМАЦИЯ О СЕРТИФИКАЦИИ ПРОДУКЦИИ**

Абонентская радиостанция носимая (мобильный телефон) **Samsung GT-i5800** предназначена для работы в сетях подвижной радиотелефонной связи стандартов

**GSM 900/1800 и WCDMA 2100**

#### **Размеры (В/Ш/Г):**

113.5x55x12.4 мм

**Вес:**  113 г.

#### **1 Аккумулятор\*:**

Стандартный, Li-Ion, 1500 mAh до 350 часов в режиме ожидания

до 7 часов в режиме разговора

Срок службы товара: 3 года

#### **Краткие характеристики:**

Рабочие диапазоны GSM 850/900/1800/1900 и WCDMA 900/2100 GPRS/EDGE/HSDPA ОС Андроид 2.2, каталог приложений Android Market

Сенсорный ТFT-дисплей 16 млн. цветов, диагональ 3.2" (240х400 пикселей)

3,0 Мпикс камера с автофокусом и возможностью записи видеороликов FM-радио с RDS Память телефона 170 Мб Поддержка карт памяти microSD до 32 Гб MP3-плеер Музыкальный плеер, видеоплеер SMS, MMS, E-mail coopinguign

USB 2.0, Bluetooth 2.1, Wi-Fi 802.11 b/g/n, GPS

\*время работы аккумулятора зависит от конфигурации сотовой сети, расстояния до базовой станции, типа SIM-карты, рельефа местности и т.п.

#### **ДЕКЛАРАЦИЯ О СООТВЕТСТВИИ** Абонентская радиостанция носимая стандарта **GSM 900/1800 и WCDMA 2100**

#### **GT-i5800** производства фирмы **Samsung Electronics Co., Ltd.**

**соответствует**

"Правилам применения абонентских станций (абонентских радиостанций)

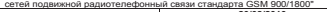

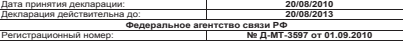

#### Сертификат соответствия: РОСС КR.АE95.Н01191 Сертификат соответствия выдан: 27/07/2008<br>Сертификат соответствия действителен по: 27/07/2011 Сертификат соответствия действителен до: 27/07/2011 Абонентские радиостанции носимые типа ГОСТ Р 51318.22-99 **GT-i5800** ГОСТ Р 51318.24-99 соответствуют требованиям нормативных ГОСТ Р 51317.3.2-99 документов: ГОСТ Р 51317.3.3-99 Система сертификации ГОСТ Р ГОССТАНДАРТ РОССИИ Импортер: **СЕРТИФИКАТ СООТВЕТСТВИЯ ООО «Самсунг Электроникс Рус Компани» Самсунг Электроникс Рус** Абонентская радиостанция носимая стандарта GSM 900/1800 и WCDMA 2100 **GT-i5800** производства фирмы **Samsung Electronics Co., Ltd.** сертифицирована органом по сертификации **"НИИ-ТЕСТ"** AE95 Изготовитель:<br>Sameung Electronics Co Ltd. **Samsung Electronics Co.Ltd. Самсунг Электроникс Ко.Лтд.** Адрес изготовителя: **416, Maetan-3dong, Yeongtong-gu 416, Маэтан 3-Донг, Ёнгтонг-Гу, Suwon, Gyeonggi-do, 443-742, Korea Сувон, Гьенгги-До, Республика Корея Samsung Main Building 250, 2-Ka, Самсунг Мэйн Билдинг, 250, 2-Га, Тэпенг-Ро, Taepyung-Ro Chung-Ku, 100-742, Seoul, Korea Чунг-Ку, 100-742, Сеул, Республика Корея** Адреса заводов: **125009 Россия, Москва, Бол. Гнездниковский пер., д.1, стр. 2**

"Самсунг Электроникс Ко., Лтд", 94-1, Имсо-Донг, Гуми-Сити, Кунг-Бак, Корея, 730-350

"Тянжин Самсунг Телеком Технолоджи Ко., Лтд", Вейву Роад, Микроэлектроникс Индастри ал Парк ТЕДА, Ксиквин Дистрикт Тянжин 300385, Китай

"Самсунг Электроникс Хуижоу Ко., Лтд.", Ченжианг таун, Хуижоу, провинция Гуангдонг, Кит

ай "Самсунг Электроникс Вьетнам Ко., Лтд.", Промышленный парк Йенпхонг Ай, Йентранг Ко мьюн, округ Йенпхонг, провинция Бэкнинх, Вьетнам

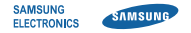

### **Декларация соответствия (R&TTE)**

**Компания, Samsung Electronics**

подтверждает, что данный

### **мобильный планшет стандартов GSM, WCDMA, Wi-Fi : GT-I5800**

к которому относится настоящая декларация, соответствует указанным ниже стандартам и нормативным документам.

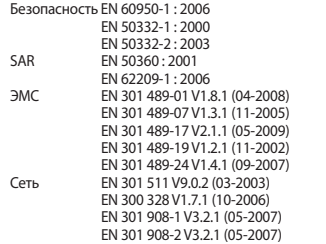

Настоящим декларируется, что [были проведены все существенные радиотехнические тесты и что] указанное выше изделие соответствует принципиальным требованиям директивы 1999/5/EC.

Процедура подтверждения соответствия, упомянутая в статье 10 и подробно описанная в Приложении [IV] директивы 1999/5/ EC, проводилась с привлечением следующих организаций:

BABT, Forsyth House, Churchfield Road, Walton-on-Thames, Surrey, KT12 2TD, UK\* Идентификационный знак: 0168

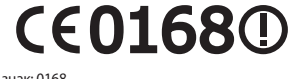

Техническая документация хранится в:

Samsung Electronics QA Lab.

и предоставляется по запросу. (Представитель в ЕС)

Samsung Electronics Euro QA Lab. Blackbushe Business Park, Saxony Way, Yateley, Hampshire, GU46 6GG, UK\*<br>2010 06 25

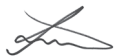

Joong-Hoon Choi / Менеджер

(место и дата выпуска) (фамилия и подпись уполномоченного лица)

\* Данный адрес не является адресом сервисного центра Samsung. Адреса и номера телефонов сервисного центра Samsung см. в гарантийной карточке или обращайтесь по месту приобретения изделия.

<span id="page-141-0"></span>Некоторая информация, приведенная в настоящем руководстве, может не соответствовать Вашему телефону, поскольку зависит от установленного программного обеспечения и/или Вашего оператора сотовой связи. Дизайн, спецификации и другие данные могут изменяться без предварительного уведомления.

## **Установка ПО Kies (Синхронизация с c ПК)**

- 1. Загрузите последнюю версию программного обеспечения Kies c вебсайта компании Samsung **(www.samsungmobile.com)** и установите его на ваш компьютер.
- 2. В режиме ожидания откройте список приложений и выберите пункт **Настройки** → **Сеть** → **Настройки USB** → **Samsung Kies**.
- 3. Используя кабель для обмена данными с ПК, подключите телефон к компьютеру.

Для дополнительной информации обратитесь к разделу Помощь ПО Kies.

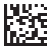

Printed in Korea Code No.:GH68-33105A Russian. 05/2011. Rev. 1.2